#### Муниципальное бюджетное учреждение дополнительного образования «Дом детского творчества» с. Перегребное

Рассмотрено: на методическом объединении протокол № 4 от 27.05.2020г.

Согласовано: на педагогическом совете протокол № 4 от 29.05.2020г.

Утверждено: Директор МБУ ДО ДДТ с. Перегребное Приказ № 92-од От 29.05.2020 г.

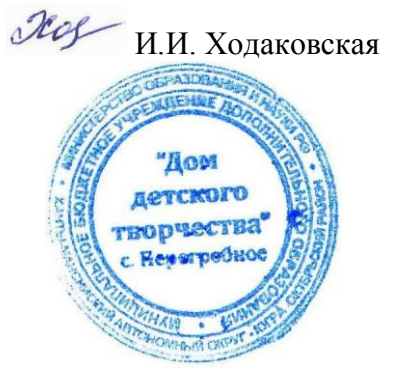

**Дополнительная общеобразовательная общеразвивающая программа технической направленности**

#### **«Компьютерный мир»**

Возраст учащихся: 6-12 лет

Срок реализации: 5 лет

Автор-составитель:

 Сивкова Елена Алексеевна, (ФИО педагога) педагог дополнительного образования

с. Перегребное Октябрьский район ХМАО-Югра 2020 год

#### **Оглавление**

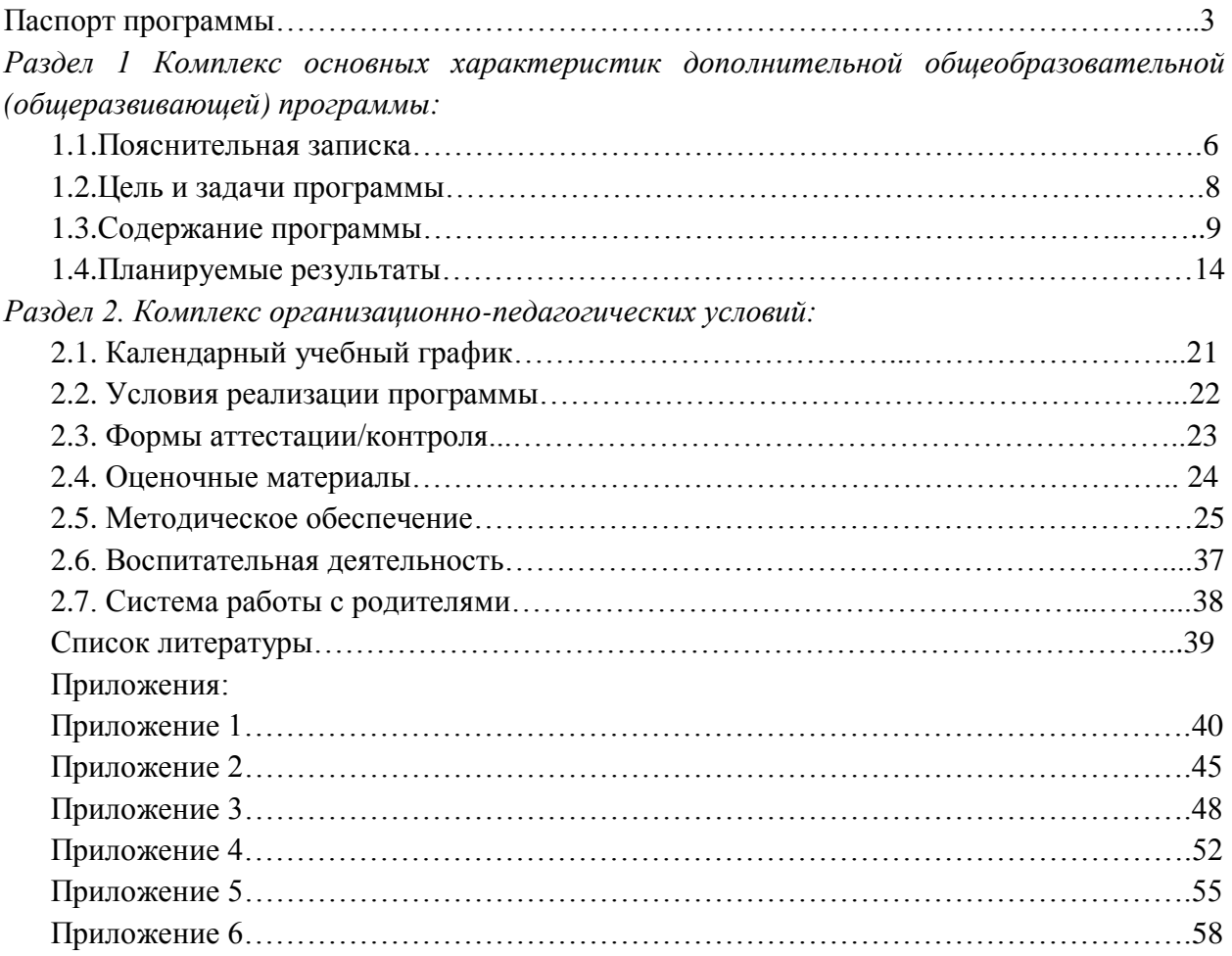

## **Паспорт программы**

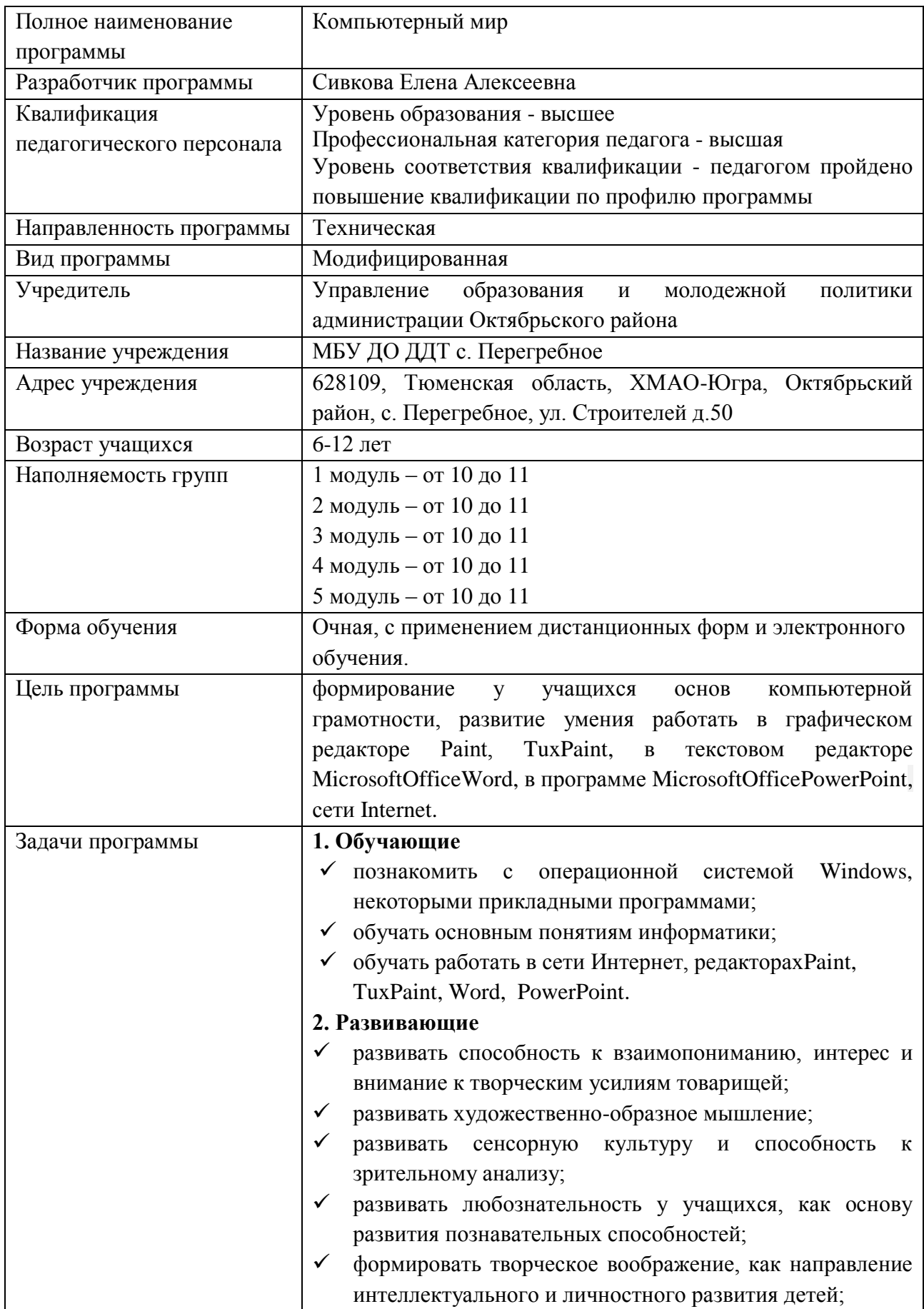

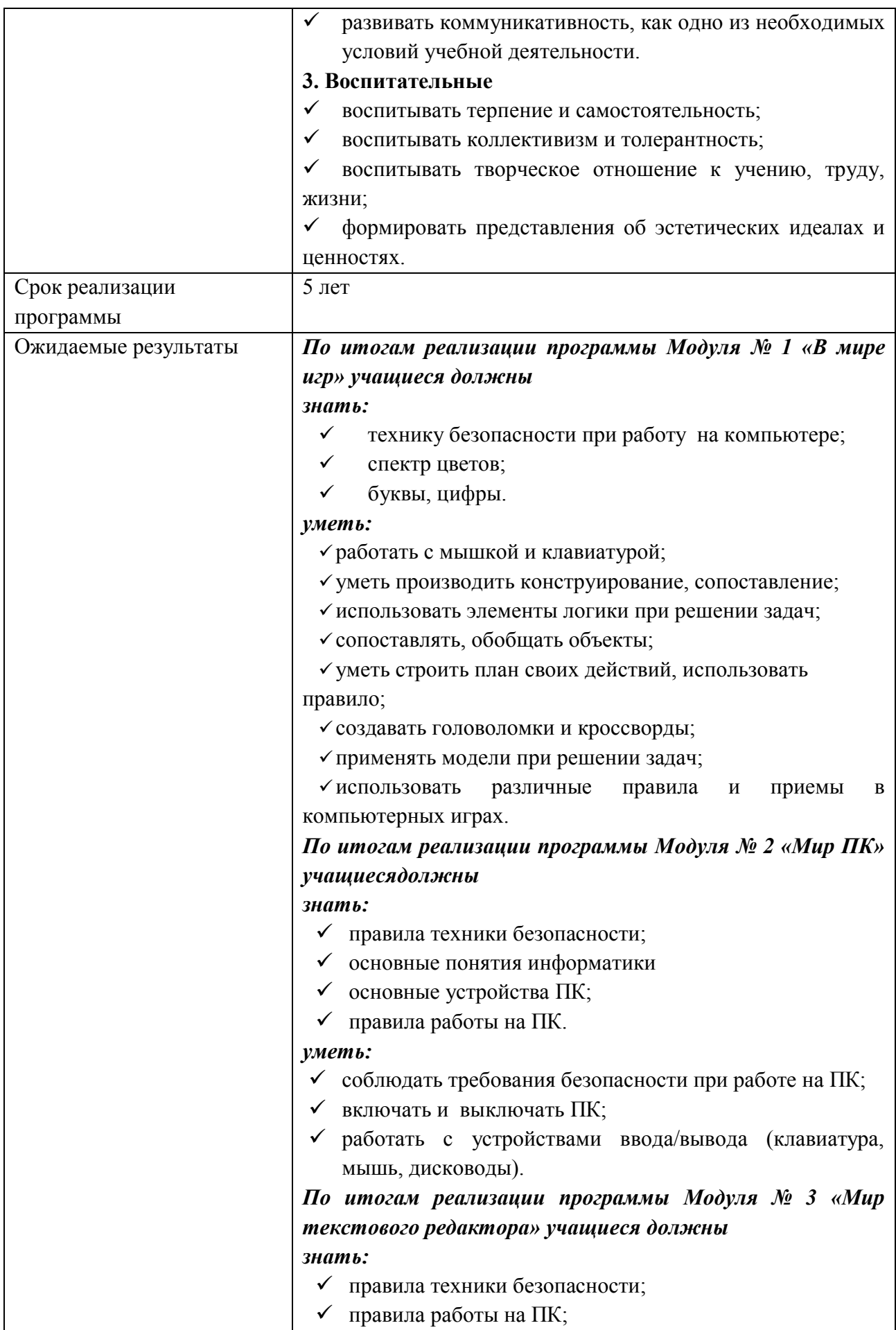

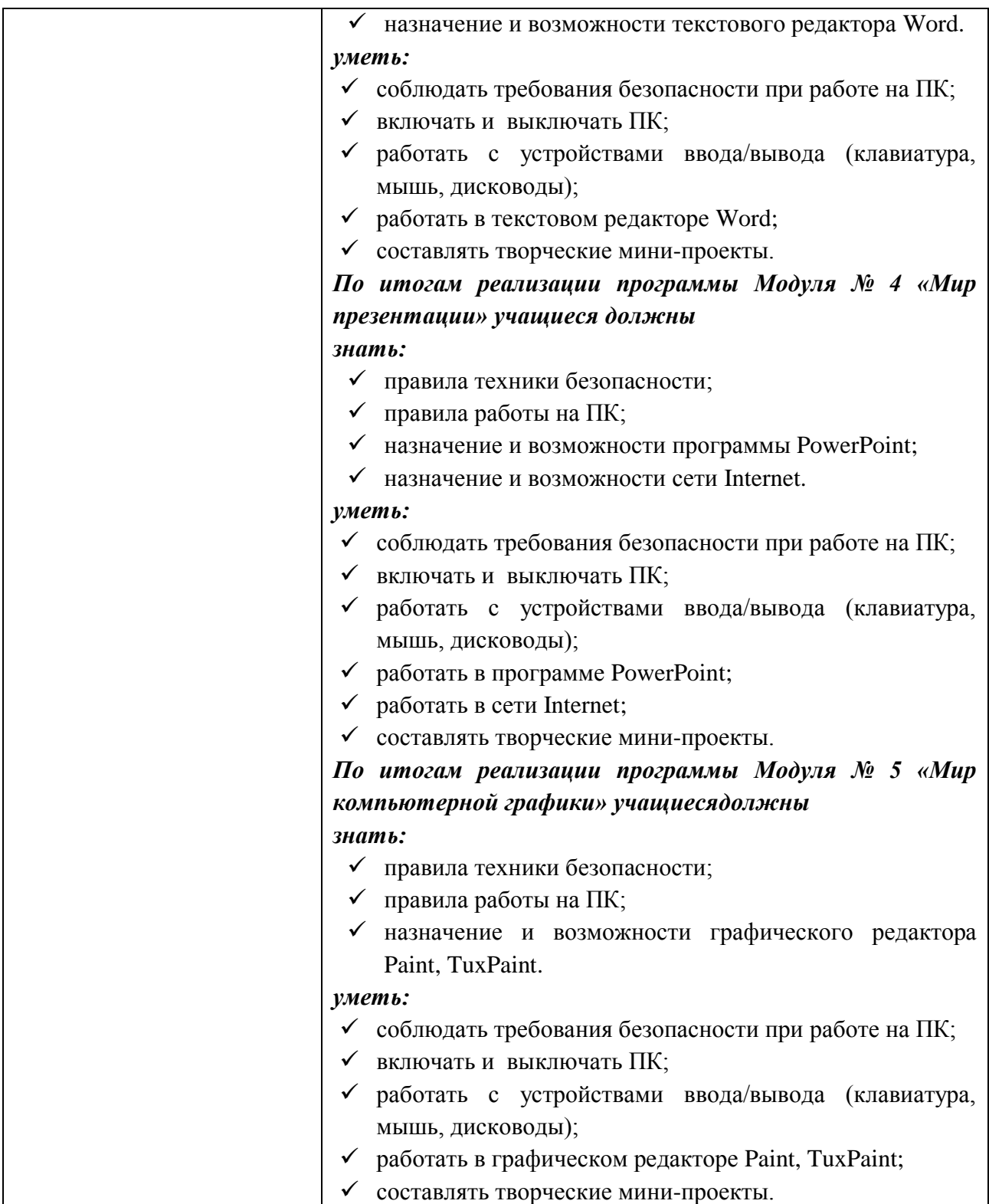

#### **Раздел 1 Комплекс основных характеристик дополнительной общеобразовательной общеразвивающей программы**

#### **1.1. Пояснительная записка**

*Новизна программы.* Основная задача учреждений дополнительного образования, создать условия для развития творческой одаренности учащихся, их самореализация, раннего профессионального и личностного самоопределения. Появление персонального компьютера и широкое его применение в различных сферах влечет за собой изменение и совершенствование системы образования в частности дополнительного образования.

Широкое использование компьютерных технологий в различных сферах человеческой деятельности ставит перед обществом задачу овладения информатикой как предмета изучения.

Посещая занятия, ребята смогут сделать первые шаги в изучении информационных технологий или уверенно продолжить свое движение в заданном направлении. Будущее докажет им необходимость этого, а занятия помогут им найти свое место в современном информационном мире.

Дополнительная общеобразовательная общеразвивающая программа «Компьютерный мир» (далее – программа) реализуется в Муниципальном бюджетном учреждении дополнительного образования «Дом детского творчества» с. Перегребное (далее – МБУ ДО ДДТ с. Перегребное) и имеет техническую направленность.

Данная программа разработана в соответствии с Федеральным законом РФ от 29.12.2012 № 273-ФЗ «Об образовании в Российской Федерации», Письмом Минобрнауки России от 11.12.2006 г. № 06-1844 «О примерных требованиях к программам дополнительного образования детей», Приказом Министерства просвещения РФ от 9 ноября 2018 г. № 196 «Об утверждении Порядка организации и осуществления образовательной деятельности по дополнительным общеобразовательным программам», Санитарно-эпидемиологическими требованиями к устройству, содержанию и организации режима работы образовательных организаций дополнительного образования детей СанПиН 2.4.4.3172-14 (утверждены Постановлением Главного государственного санитарного врача РФ от 4 июля 2014 года № 41), Концепцией развития дополнительного образования детей (Распоряжение Правительства РФ от 04.09.2014 г. № 1726-р), Методическими рекомендациями по проектированию дополнительных общеразвивающих программ (письмо Минобрнауки России от 18.11.15г. № 09-3242 «О направлении информации», Уставом МБУ ДО ДДТ с. Перегребное и Положением о дополнительной общеобразовательной общеразвивающей программе МБУ ДО ДДТ с. Перегребное (Приказ № 58-од от 07.04.2017г.).

**Актуальность программы** обусловлена тем, что в настоящее время одной из задач современного образования является содействие воспитанию нового поколения, отвечающего по своему уровню развития и образу жизни условиям информационного общества. Для этого учащимся предлагается осваивать способы работы с информационными потоками - искать необходимую информацию, анализировать ее, преобразовывать информацию в структурированную текстовую форму, использовать ее для решения учебных задач. Умение представлять информацию в виде, удобном для восприятия и использования другими людьми - одно из условий образовательной компетенции учащегося.

Люди самых разнообразных профессий применяют компьютерную графику в своей работе. Это исследователи в различных научных и прикладных отраслях, художники, конструкторы, специалисты по компьютерной верстке, дизайнеры, разработчики рекламной продукции, модельеры тканей и одежды, фотографы и др.

#### **Отличительная особенность программы**

Отличительной особенностью программы «Компьютерный мир» является то, что данная программа состоит из 5модулей, каждый из которых является самостоятельной частью изучения информатики, что позволяет детям вливаться в состав объединения, начиная обучение с любого из модулей:

- $\checkmark$  «В мире игр»;
- $\checkmark$  «Мир ПК»;
- «Мир текстового редактора»;
- «Мир презентации»;
- «Мир компьютерной графики».

**Адресат программы:** данная программа рассчитана для детей 6-12 лет без ОВЗ.

Модуль № 1«В мире игр» (учащиеся 6-8 лет);

Модуль № 2«Мир ПК» (учащиеся 7-9 лет);

Модуль № 3«Мир текстового редактора» (учащиеся 8-10 лет);

Модуль № 4«Мир презентации» (учащиеся 9-11 лет);

Модуль № 5«Мир компьютерной графики» (учащиеся 10-12 лет).

#### **Объем программы:**

Модуль № 1«В мире игр» - 72;

Модуль № 2«Мир ПК» -74;

Модуль № 3«Мир текстового редактора» -74;

Модуль № 4«Мир презентации» - 74;

Модуль № 5«Мир компьютерной графики» -74.

#### **Формы организации учебной деятельности и виды занятий**

*Формы организации учебной деятельности:*

Программа направлена на развитие логического мышления и творческих способностей детей. Знания о мире современных компьютеров учащиеся получают в интересной игровой форме, включает в себя достаточно большой объем практических и творческих работ с использованием компьютера. Работы с компьютером могут проводиться в следующих формах:

- демонстрационная работу выполняет педагог, а дети наблюдают.
- фронтальная синхронная работа детей и педагога по освоению или закреплению материала.
- самостоятельная выполнение самостоятельной работы, педагог контролирует работу детей.
- творческий проект выполнение работы в микро группах на протяжении нескольких занятий.

*Виды учебных занятий:*

- лекция;
- беседа;

рассказ;

практическое занятие.

#### **Срок освоения программы**

Данная программа рассчитана на 5 лет обучения и состоит из 5 модулей. Каждый модуль реализуется в течение учебного года отдельно друг от друга. Количество месяцев необходимых для освоения программы: 9.

#### **Режим занятий**

Занятия проводятся 1 раз в неделю по 2 академических часа.

#### **1.2.Цель и задачи программы**

**Цель программы**: формирование у учащихся основ компьютерной грамотности, развитие умения работать в графическом редакторе Paint, TuxPaint, в текстовом редакторе MicrosoftOfficeWord, в программе MicrosoftOfficePowerPoint, сети Internet.

#### **Задачи программы:**

#### **1. Обучающие**

- познакомить с операционной системой Windows, некоторыми прикладными программами;
- обучать основным понятиям информатики;
- обучать работать в сети Интернет, редакторах Paint, TuxPaint, Word, Power Point.

#### **2. Развивающие**

- развивать способность к взаимопониманию, интерес и внимание к творческим усилиям товарищей;
- развивать художественно-образное мышление;
- развивать сенсорную культуру и способность к зрительному анализу;
- развивать любознательность у учащихся, как основу развития познавательных способностей;
- формировать творческое воображение, как направление интеллектуального и личностного развития детей;
- развивать коммуникативность, как одно из необходимых условий учебной деятельности.

### **2. Воспитательные**

- воспитывать терпение и самостоятельность;
- воспитывать коллективизм и толерантность;
- воспитывать творческое отношение к учению, труду, жизни;
- формировать представления об эстетических идеалах и ценностях.

#### **1.3.Содержание программы Учебный план**

*Модуль № 1 «В мире игр»*

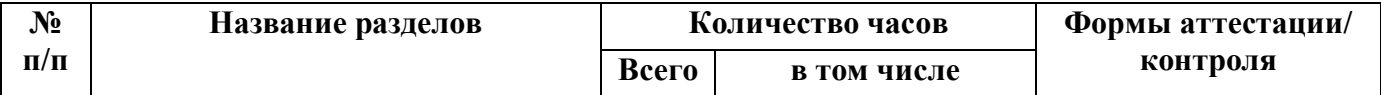

|    |                          |    | Теория                      | Практи |                      |
|----|--------------------------|----|-----------------------------|--------|----------------------|
|    |                          |    |                             | ка     |                      |
| 1. | Вводное занятие.         |    |                             |        | тестирование         |
| 2. | Знакомство с программой  |    |                             | 0      |                      |
|    | GcomprisV9.3             |    |                             |        |                      |
| 3. | Изучение компьютера.     | 10 |                             | 9      | упражнения           |
| 4. | Исследования             | 17 |                             | 16     | упражнения           |
| 5. | Головоломки              | 10 |                             | 9      | упражнения           |
| 6. | Упражнения по математике | 27 | $\mathcal{D}_{\mathcal{A}}$ | 25     | упражнения           |
| 7. | Упражнения на чтение     | 5  |                             | 4      | упражнения           |
| 8. | Итоговое занятие         |    |                             |        | практическое задание |
|    | итого                    | 72 | 8                           | 64     |                      |

*Модуль № 2«Мир ПК»*

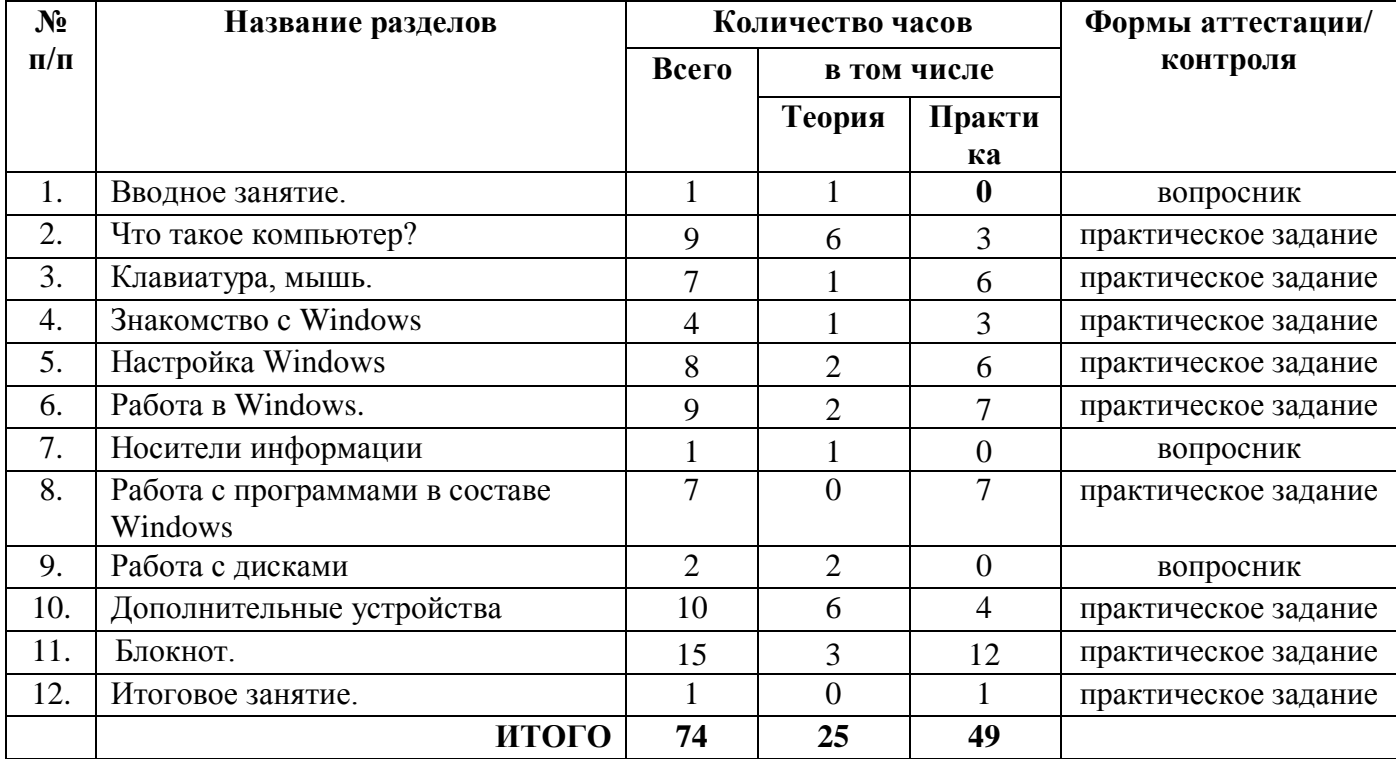

*Модуль № 3«Мир текстового редактора»*

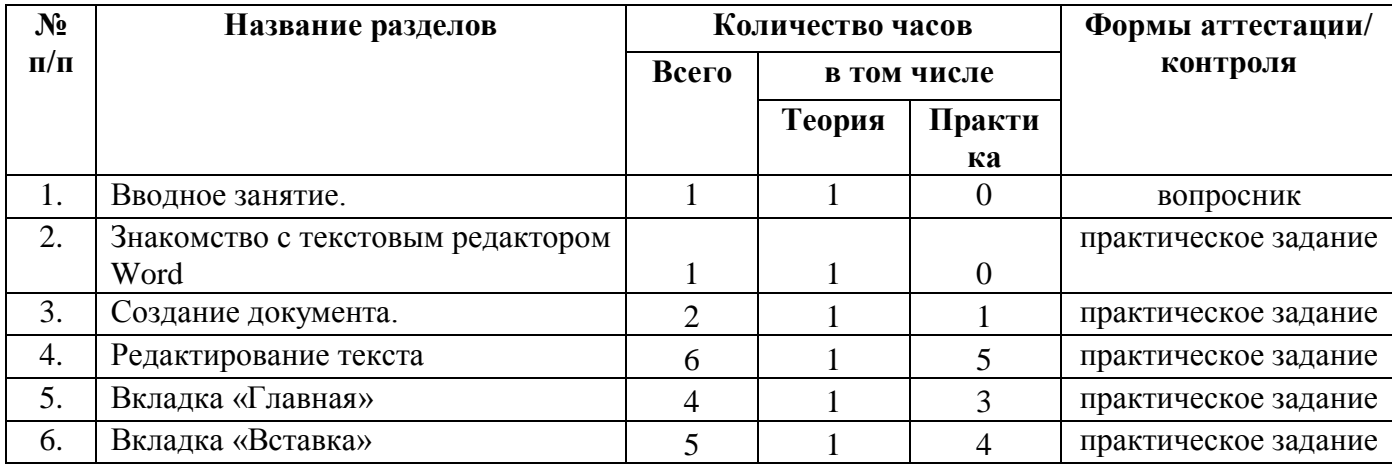

|     | Использование элементов          |    |                |    | практическое задание |
|-----|----------------------------------|----|----------------|----|----------------------|
|     | рисования                        | 10 |                | 9  |                      |
| 8.  | Создание проекта поздравительная | 19 | 4              | 15 | практическое задание |
|     | открытка                         |    |                |    |                      |
| 9.  | Создание проекта статья в        |    |                |    | практическое задание |
|     | стенгазету                       | 6  | $\overline{2}$ | 4  |                      |
| 10. | Работа с таблицами               | 12 |                | 10 | практическое задание |
| 11. | Создание проекта «Календарь».    |    |                | 6  | практическое задание |
| 12. | Итоговое занятие.                |    |                |    | практическое задание |
|     | <b>ИТОГО</b>                     | 74 | 16             | 58 |                      |

*Модуль № 4«Мир презентации»*

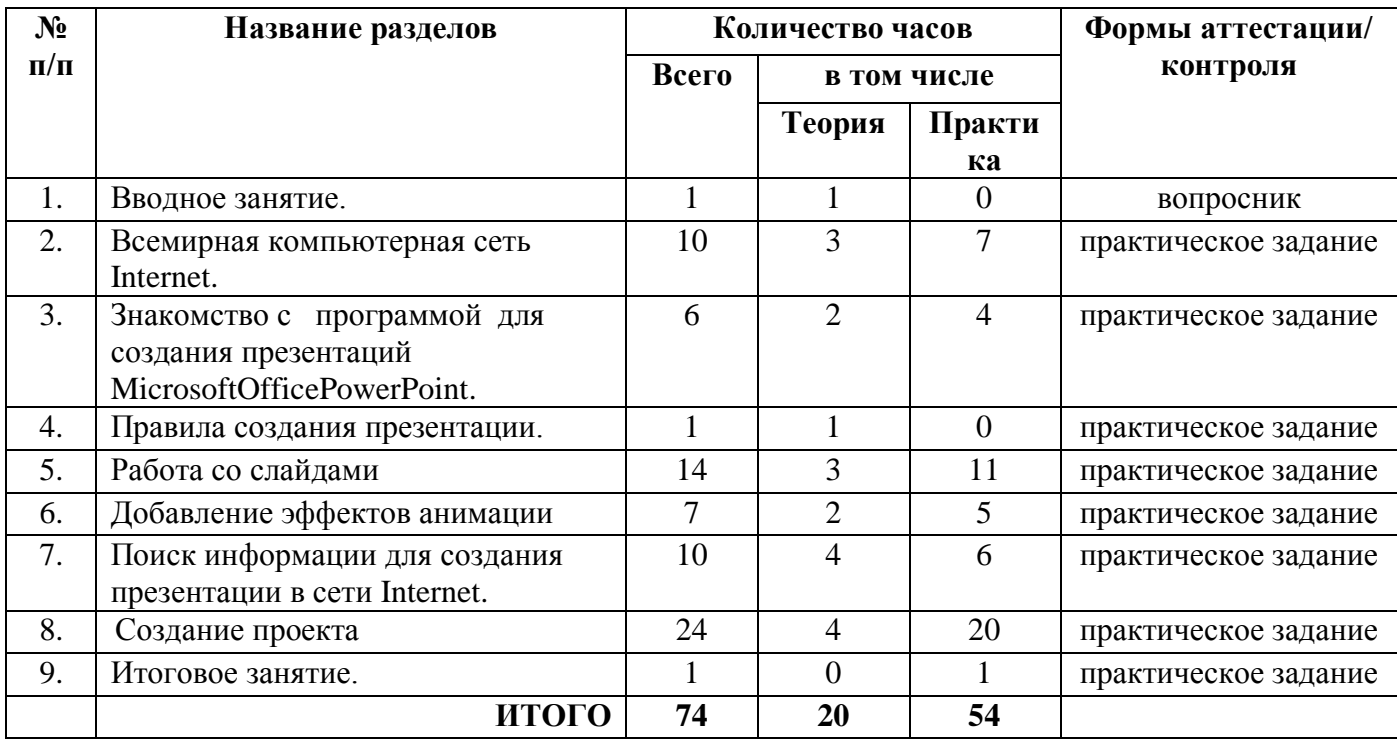

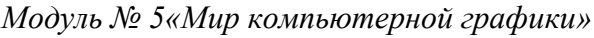

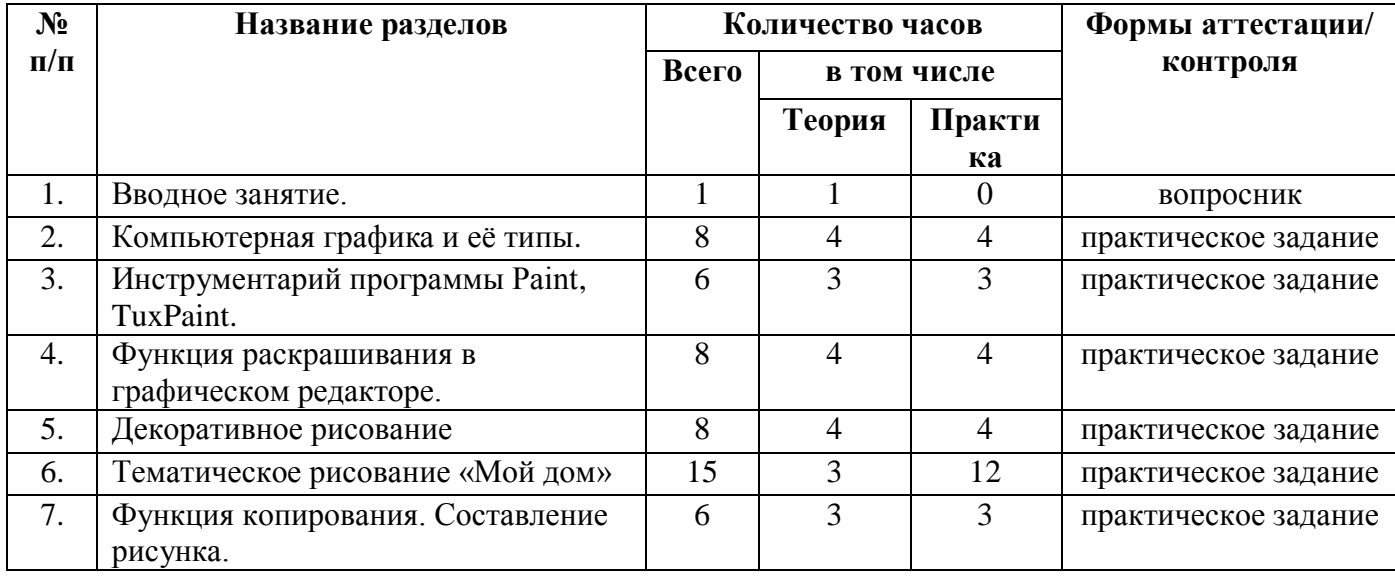

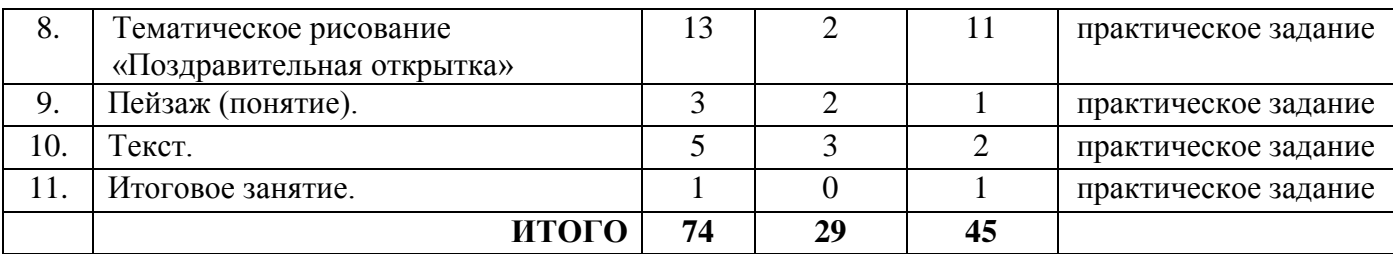

#### **Содержание учебного плана**

*Модуль № 1 «В мире игр»*

#### *1. Вводное занятие (1 час)*

Безопасность при работе с компьютером.

#### *2. Знакомство с программой GcomprisV9.3 (1 час)*

Знакомство с программой GcomprisV9.3

#### *3. Изучение компьютера (10 часов)*

Работа с компьютерными устройствами. Упражнения с клавиатурой. Игры для развития движения мышью.

#### *4. Исследования (17 часов)*

Упражнения с цветом. Игры в лабиринте. Упражнения на развитие памяти. Упражнения со звуком. Разнообразные игры, алгоритмы.

#### *5. Головоломки (10 часов)*

Головоломки.

#### *6. Упражнения по математике (27 часов)*

Упражнения на подсчёт предметов. Упражнения по простому счету. Математические игры на развитие памяти. Игры и Цифроедом – арифметические игры. Упражнения на сложение за игрой в дартс. Упражнения по геометрии.

#### *7. Упражнения на чтение (5 часов)* Упражнения на чтение.

*8. Итоговое занятие (1 час)*

Итоговое занятие

*Модуль № 2«Мир ПК»*

#### *1. Вводное занятие (1 час)*

Безопасность при работе с компьютером.

#### *2. Что такое компьютер? (9 часов)*

Компьютеры вокруг нас. Основные устройства компьютера. Компьютерные программы. Операционная система. Рабочий стол на экране компьютера. Запуск программ. Включение и выключение компьютера. Завершение выполнения программы. Способы представления и передачи информации. Повторение

#### *3. Клавиатура, мышь (7 часов)*

Состав клавиатуры. Работа на клавиатуре. Повторение назначения ранее изученных клавиш. Работа с мышью.

#### *4. Знакомство с Windows (4 часа)*

Элементы экранного интерфейса Windows. Запуск программ и открытие документов. Настройка и диалоговые окна свойств. Папки (каталоги). Полное имя файла.

#### *5. Настройка Windows (8 часов)*

Настройка панели задач. Панель управления Windows. Организация и настройка рабочего стола. Настройка мыши. Настройка клавиатуры. Установка даты и времени. Настройка Windows для работы нескольких пользователей. Установка нового оборудования.

#### *6. Работа в Windows (9 часов)*

Создание ярлыка, папки, файла. Имя и тип файла. Переименование папок и файлов. Перетаскивание, копирование файлов и папок. Буфер обмена. Изменение и пересохранение файла. Работа с окнами. Проводник.

## *7. Носители информации (1 час)*

#### Носители информации.

#### *8. Работа с программами в составе Windows (7часов)*

Таблица символов. Экранная клавиатура. Работа с командной строкой. Игры, поставляемые в составе Windows. Резервное копирование. Калькулятор

#### *9. Работа с дисками (2 часа)*

Форматирование дискет. Профилактическое тестирование и обслуживание дисков. Проверка диска. Очистка диска.

#### *10. Дополнительные устройства (10 часов)*

Системный блок. Монитор. Устройства вывода. Устройства ввода. Программа для сканирования. Сканер.

#### *11. Блокнот (15 часов)*

Текстовый редактор «Блокнот». Программа «Блокнот». Сохранение документа по указанному пути. Выбор файла для открытия. Вставка в документ текущей даты и времени. Клавиша или комбинация. Набор текста. Знакомство с основными операциями форматирования текста. Знакомство с основными операциями редактирования текста.Печать документов.

## *12. Итоговое занятие (1 час)*

Итоговое занятие.

*Модуль № 3«Мир текстового редактора»*

#### *1. Вводное занятие (1 час)*

Безопасность при работе с компьютером.

#### *2. Знакомство с текстовым редактором Word (1 час)*

Знакомство с текстовым редактором Word.

#### *3. Создание документа (2 часа)*

Интерфейс приложений MicrosoftOffice 2007. Панель задач.

#### *4. Редактирование текста (6 часов)*

Что такое редактирование текста? Работа на ПК в текстовом редакторе MSWord. Набор и редактирование текста по образцу.

#### *5. Вкладка «Главная» (4 часа)*

Оформление текста. Выравнивание текста. Нумерация и маркеры.

#### *6. Вкладка «Вставка» (5 часов)*

Меню вставка. Расположение картинки в тексте.

#### *7. Использование элементов рисования (10 часов)*

Иллюстрации. Фигуры. Использование элементов рисования.

#### *8. Создание проекта поздравительная открытка (19 часов)*

Создание проекта поздравительная открытка «С днем рождения!». Создание проекта поздравительная открытка «С Новым годом!». Создание проекта поздравительная открытка «8 марта – праздник мам»

#### *9. Создание проекта статья в стенгазету (6 часов)*

Создание проекта статья в стенгазету «Мой поселок».

#### *10. Работа с таблицами (12 часов)*

Создание таблиц, ввод текста. Форматирование текста, изменение направления текста. Изменение структуры таблицы: добавление и удаление строк и столбцов. Изменение ширины столбцов и ячеек, объединение и разбивка ячеек. Форматирование таблиц: добавление границ и заливки.

### *11. Создание проекта «Календарь» (7 часов)*

Создание проекта «Календарь». Определение проекта. Что такое календарь? Виды календарей.

#### *12. Итоговое занятие (1 час)* Итоговое занятие.

*Модуль № 4«Мир презентации»*

## *1. Вводное занятие (1 час)*

Безопасность при работе с компьютером.

## *2. Всемирная компьютерная сеть Internet (10 часов)*

Интернет сегодня. Устройство сети Internet. Сайт (определение). Страничка. Что такое браузер? Интерфейс InternetExplorer. Что такое электронная почта.

## *3. Знакомство с программой для создания презентаций Microsoft Office PowerPoint (6 часов)*

Программа подготовки презентацийMicrosoft Office Power Point. Что такое компьютерная презентация? Запуск программы.

#### *4. Правила создания презентации (1 час)*

Правила создания презентации.

#### *5. Работа со слайдами (14 часов)*

Что такое слайд? Шаблоны и макеты слайдов. Объекты слайда. Создание слайда. Дизайн. Вставка текста. Вставка рисунка.

#### *6. Добавление эффектов анимации (7 часов)*

Что такое анимация? Добавление эффектов анимации на слайд.

## *7. Поиск информации для создания презентации в сети Internet (10 часов)* Поиск информации.

#### *8. Создание проекта (24 часа)*

Создание проекта «Моя семья». Создание проекта «Мой родной поселок»

#### *9. Итоговое занятие (1 час)*

Итоговое занятие. Защита проектов.

#### *Модуль № 5«Мир компьютерной графики»*

### *1. Вводное занятие (1 час)*

Безопасность при работе с компьютером.

#### *2. Компьютерная графика и её типы (8 часов)*

Компьютерная графика и её типы: растровая, векторная, трёхмерная. Графический редактор Paint, TuxPaint. Первое знакомство. Вызов программы.

## *3. Инструментарий программы Paint, TuxPaint (6 часов)*

Инструментарий программы Paint, TuxPaint. Меню. Палитра инструментов. Сохранение выполненной работы в файле. Открытие файла для продолжения работы.

*4. Функция раскрашивания в графическом редакторе (8 часов)*

Палитра – что это такое? Знакомство с инструментом «Заливка». Работа в программе «Мир информатики». Раскрашивание рисунков. Работа в программе Paint, TuxPaint – заливка фона.

## *5. Декоративное рисование (8 часов)*

Декоративное рисование.Формат рисунка – понятие. Сохранение рисунка в различных форматах.

#### *6. Тематическое рисование «Мой дом» (15 часов)* Тематическое рисование «Мой дом»

# *7. Функция копирования. Составление рисунка (6 часов)*

Функция копирования. Составление рисунка.

#### *8. Тематическое рисование «Поздравительная открытка» (13 часов)*

Тематическое рисование «Поздравительная открытка». Что такое открытка? Требования к поздравительной открытке. Работа в графическом редакторе Paint, TuxPaint. Составление рисунка с вставкой текста в изображение.

#### *9. Пейзаж (понятие) (3 часа)*

Что такое пейзаж? Работа в графическом редакторе Paint, TuxPaint. Выполнение серии рисунков времена года «Дерево».

## *10. Текст (5 часов)*

Кнопка «Текст». Вставка текста в изображение. Инструменты ввода текста.Набор текста. Копирование текста. Редактирование текста.

#### *11. Итоговое занятие (1 час)*

Итоговое занятие.

#### **1.4.Планируемые результаты**

## *В результате обучения по Модулю № 1«В мире игр» учащиеся должны знать:*

- технику безопасности при работу на компьютере;
- спектр цветов;
- буквы, цифры.

#### *уметь:*

- работать с мышкой и клавиатурой;
- производить конструирование, сопоставление;
- использовать элементы логики при решении задач;
- сопоставлять, обобщать объекты;
- строить план своих действий, использовать правило;
- создавать головоломки и кроссворды;
- применять модели при решении задач;
- использовать различные правила и приемы в компьютерных играх.

#### *По результатам обучения по Модулю № 1«В мире игр» у учащихся будут сформированы*

#### o *предметные результаты:*

- владение спектра цвета;
- владение устройствами ввода/вывода (клавиатура, мышь, дисководы);
- умение производить конструирование, сопоставление;
- $\checkmark$  умение выполнять упражнения в программе GcomprisV 9.3, пользоваться компьютерную мышь и клавиатуру
- умение описывать объекты реальной действительности, то есть представлять информацию о них различными способами;
- умение учащихся пользоваться компьютерной техникой и современными информационными технологиями для решения учебных и практических задач.

#### o *метапредметные результаты:*

учебно-интеллектуальные умения (познавательные):

- осуществление контроля и внесение необходимых дополнений, исправлений в свою работу, если она расходится с образцом;
- умение соотносить свои действия с планируемыми результатами, осуществлять контроль своей деятельности в процессе достижения результата, определять способы действий в рамках предложенных условий и требований, корректировать свои действия в соответствии с изменяющейся ситуацией;

учебно-коммуникативные умения (коммуникативные):

- умение вступать в диалог, вести полемику, участвовать в коллективном обсуждении учебной проблемы;
- соблюдение простейших норм речевого этикета: здороваться, прощаться, благодарить;
- сотрудничать со сверстниками и взрослыми для реализации проектной деятельности.

учебно-организационные умения (регулятивные):

- умение пользоваться компьютерными источниками информации;
- $\checkmark$  умение организовывать свое рабочее (учебное) место;
- формирование навыков соблюдения в процессе деятельности правил безопасности;
- сотрудничать с товарищами при выполнении заданий в группе.

#### o *личностные результаты:*

- формирование любви к своему краю, осознания своей национальности, уважения культуры и традиций народов России и мира;
- развитие самоуважения и способности адекватно оценивать себя и свои достижения, умение видеть свои достоинства и недостатки, уважать себя и верить в успех;
- знание основных моральных норм, способность к оценке своих поступков и действий других людей с точки зрения соблюдения/нарушения моральной нормы.

## *В результате обучения по Модулю № 2«Мир ПК» учащиеся должны*

*знать:*

- правила техники безопасности;
- основные понятия информатики;
- основные устройства ПК;
- правила работы на ПК.

#### *уметь:*

- соблюдать требования безопасности при работе на ПК;
- включать и выключать ПК;
- работать с устройствами ввода/вывода (клавиатура, мышь, дисководы).

## *По результатам обучения по Модулю № 2 «Мир ПК» у учащихся будут сформированы*

- o *предметные результаты:*
- владение правилами работы за компьютером;
- владение назначением главного меню;
- владение понятием файла;
- владение такими терминами как, монитор, системный блок, мышь, клавиатура, принтер, сканер;
- владение устройствами ввода/вывода (клавиатура, мышь, дисководы);
- умение работать мышью;
- умение выбирать пункты меню;
- умение запускать ПК и завершать работу с ним;
- $\checkmark$  умение сохранять и открывать приложения Windows;
- умение пользоваться устройствами вывода.

#### o *метапредметные результаты:*

#### учебно-интеллектуальные умения (познавательные):

- осуществлять контроль и вносить необходимые дополнения, исправления в свою работу, если она расходится с образцом;
- умение соотносить свои действия с планируемыми результатами, осуществлять контроль своей деятельности в процессе достижения результата, определять способы действий в рамках предложенных условий и требований, корректировать свои действия в соответствии с изменяющейся ситуацией;

учебно-коммуникативные умения (коммуникативные):

- умение вступать в диалог, вести полемику, участвовать в коллективном обсуждении учебной проблемы;
- соблюдать простейшие нормы речевого этикета: здороваться, прощаться, благодарить;
- сотрудничать со сверстниками и взрослыми для реализации проектной деятельности.

учебно-организационные умения (регулятивные):

- умение пользоваться компьютерными источниками информации;
- $\checkmark$  умение организовывать свое рабочее (учебное) место;
- навыки соблюдения в процессе деятельности правил безопасности;
- сотрудничать с товарищами при выполнении заданий в группе.

#### o *личностные результаты:*

- формирование любви к своему краю, осознания своей национальности, уважения культуры и традиций народов России и мира;
- развитие самоуважения и способности адекватно оценивать себя и свои достижения, умение видеть свои достоинства и недостатки, уважать себя и верить в успех;
- знание основных моральных норм, способность к оценке своих поступков и действий других людей с точки зрения соблюдения/нарушения моральной нормы.

## *В результате обучения по Модулю № 3 «Мир текстового редактора» учащиеся должны*

*знать:*

правила техники безопасности;

- правила работы на ПК;
- назначение и возможности текстового редактора Word.

#### *уметь:*

- соблюдать требования безопасности при работе на ПК;
- включать и выключать ПК;
- работать с устройствами ввода/вывода (клавиатура, мышь, дисководы);
- $\checkmark$  работать в текстовом редакторе Word;
- составлять творческие мини-проекты.

## *По результатам обучения по Модулю № 3 «Мир текстового редактора» у учащихся будут сформированы*

- o *предметные результаты:*
- владение вкладками: Файл, Главная, Вставка, Дизайн, Анимация;
- владение устройствами ввода/вывода (клавиатура, мышь, дисководы);
- владение основными объектами текстовых документов и их параметров;
- владение этапами форматирования текста;
- владение этапами создания и редактирования текстового документа;
- владение этапами копирования, перемещения и удаления фрагментов текста через буфер обмена;
- умение владение пользоваться панелью задач;
- умение применять текстовый процессор для набора, редактирования и форматирования текстов, создания списков и таблиц;
- $\checkmark$  умение работать с конкретным текстовым редактором;
- умение создавать текстовые документы с включением таблиц, рисунков;
- $\checkmark$  умение работать в объект WordArt;
- умение составлять творческие мини-проекты.

#### o *метапредметные результаты:*

учебно-интеллектуальные умения (познавательные):

- осуществление контроля и внесение необходимых дополнений, исправлений в свою работу, если она расходится с образцом;
- умение искать информацию в сети Internet и обрабатывать ее в текстового редактора Word, соотносить свои действия с планируемыми результатами, осуществлять контроль своей деятельности в процессе достижения результата, определять способы действий в рамках предложенных условий и требований, корректировать свои действия в соответствии с изменяющейся ситуацией;

учебно-коммуникативные умения (коммуникативные):

- умение вступать в диалог, вести полемику, участвовать в коллективном обсуждении учебной проблемы;
- соблюдение простейших норм речевого этикета: здороваться, прощаться, благодарить;
- сотрудничество со сверстниками и взрослыми для реализации проектной деятельности.

учебно-организационные умения (регулятивные):

- умение пользоваться компьютерными источниками информации;
- $\checkmark$  умение организовывать свое рабочее (учебное) место;
- навыки соблюдения в процессе деятельности правил безопасности;
- сотрудничество с товарищами при выполнении заданий в группе.
	- o *личностные результаты:*
- формирование любви к своему краю, осознания своей национальности, уважения культуры и традиций народов России и мира;
- развитие самоуважения и способности адекватно оценивать себя и свои достижения, умение видеть свои достоинства и недостатки, уважать себя и верить в успех;
- знание основных моральных норм, способность к оценке своих поступков и действий других людей с точки зрения соблюдения/нарушения моральной нормы.

## *В результате обучения по Модулю № 4«Мир презентации» учащиеся должны знать:*

- правила техники безопасности;
- правила работы на ПК;
- $\checkmark$  назначение и возможности программы PowerPoint;
- $\checkmark$  назначение и возможности сети Internet.

#### *уметь:*

- соблюдать требования безопасности при работе на ПК;
- включать и выключать ПК;
- работать с устройствами ввода/вывода (клавиатура, мышь, дисководы);
- $\checkmark$  работать в программе PowerPoint;
- $\checkmark$  работать в сети Internet;
- составлять творческие мини-проекты.

## *По результатам обучения по Модулю № 4«Мир презентации» у учащихся будут сформированы*

#### o *предметные результаты:*

- владение вкладками: Файл, Главная, Вставка, Дизайн, Анимация;
- владение устройствами ввода/вывода (клавиатура, мышь, дисководы) ;
- $\checkmark$  владение назначением и функциональными возможностями PowerPoint;
- $\checkmark$  владение объектами и инструментами PowerPoint;
- владение технологией настройки PowerPoint;
- владение этапами создания презентации;
- владение технологии работы с каждым объектом презентации;
- умение владение пользоваться панелью задач;
- умение создавать слайд;
- умение изменять настройки слайда;
- умение создавать анимацию текста, изображения;
- умение представить творческий материал в виде презентации.

#### o *метапредметные результаты:*

учебно-интеллектуальные умения (познавательные):

- осуществление контроля и внесение необходимых дополнений, исправлений в свою работу, если она расходится с образцом;
- $\checkmark$  умение искать информацию в сети Internet и обрабатывать ее в программе PowerPoint, соотносить свои действия с планируемыми результатами, осуществлять контроль своей деятельности в процессе достижения результата, определять

способы действий в рамках предложенных условий и требований, корректировать свои действия в соответствии с изменяющейся ситуацией;

учебно-коммуникативные умения (коммуникативные):

- умение вступать в диалог, вести полемику, участвовать в коллективном обсуждении учебной проблемы;
- соблюдение простейших норм речевого этикета: здороваться, прощаться, благодарить;
- сотрудничество со сверстниками и взрослыми для реализации проектной деятельности.

учебно-организационные умения (регулятивные):

- умение пользоваться компьютерными источниками информации;
- $\checkmark$  умение организовывать свое рабочее (учебное) место;
- навыки соблюдения в процессе деятельности правил безопасности;
- сотрудничество с товарищами при выполнении заданий в группе.

#### o *личностные результаты:*

- формирование любви к своему краю, осознания своей национальности, уважения культуры и традиций народов России и мира;
- развитие самоуважения и способности адекватно оценивать себя и свои достижения, умение видеть свои достоинства и недостатки, уважать себя и верить в успех;
- знание основных моральных норм, способность к оценке своих поступков и действий других людей с точки зрения соблюдения/нарушения моральной нормы.

## *В результате обучения по Модулю № 5 «Мир компьютерной графики» учащиеся должны*

*знать:*

- правила техники безопасности;
- правила работы на ПК;
- $\checkmark$  назначение и возможности графического редактора Paint, TuxPaint.

#### *уметь:*

- $\checkmark$  соблюдать требования безопасности при работе на ПК;
- включать и выключать ПК;
- работать с устройствами ввода/вывода (клавиатура, мышь, дисководы);
- $\checkmark$  работать в графическом редакторе Paint, TuxPaint;
- составлять творческие мини-проекты.

## *По результатам обучения по Модулю № 5 «Мир компьютерной графики» у учащихся будут сформированы*

#### o *предметные результаты:*

- владение такими инструментами как, кисть, карандаш, ведро, заливка, губка;
- владение устройствами ввода/вывода (клавиатура, мышь, дисководы);
- владение правилами работы за компьютером;
- владение назначением главного меню;
- владение назначением и возможностью графического редактора;
- владение понятием фрагмента рисунка;
- владение понятием файла;
- владение точными способами построения геометрических фигур;
- владение понятием пикселя и пиктограммы;
- владение понятием конструирования;
- умение пользоваться инструментами выделение;
- умение работать мышью;
- умение выбирать пункты меню;
- $\checkmark$  умение запускать программу и завершать работу с ней;
- $\checkmark$  умение настраивать панель Инструменты графического редактора Paint, TuxPaint;
- умение создавать простейшие рисунки с помощью инструментов;
- умение сохранять и открывать графические файлы;
- $\checkmark$  умение использовать при построении геометрических фигур клавишу shift;
- $\checkmark$  умение создавать и конструировать разнообразные графические объекты средствами графического редактора;
- умение создавать поздравительные открытки.

#### o *метапредметные результаты:*

учебно-интеллектуальные умения (познавательные):

- осуществление контроля и внесение необходимых дополнений, исправлений в свою работу, если она расходится с образцом;
- $\checkmark$  умение обрабатывать информацию в графическом редакторе Paint, TuxPaint, соотносить свои действия с планируемыми результатами, осуществлять контроль своей деятельности в процессе достижения результата, определять способы действий в рамках предложенных условий и требований, корректировать свои действия в соответствии с изменяющейся ситуацией;

#### учебно-коммуникативные умения (коммуникативные):

- умение вступать в диалог, вести полемику, участвовать в коллективном обсуждении учебной проблемы;
- соблюдение простейших норм речевого этикета: здороваться, прощаться, благодарить;
- сотрудничество со сверстниками и взрослыми для реализации проектной деятельности.

учебно-организационные умения (регулятивные):

- умение пользоваться компьютерными источниками информации;
- $\checkmark$  умение организовывать свое рабочее (учебное) место;
- навыки соблюдения в процессе деятельности правил безопасности;
- сотрудничество с товарищами при выполнении заданий в группе.

#### o *личностные результаты:*

- формирование любви к своему краю, осознания своей национальности, уважения культуры и традиций народов России и мира;
- развитие самоуважения и способности адекватно оценивать себя и свои достижения, умение видеть свои достоинства и недостатки, уважать себя и верить в успех;
- знание основных моральных норм, способность к оценке своих поступков и действий других людей с точки зрения соблюдения/нарушения моральной нормы.

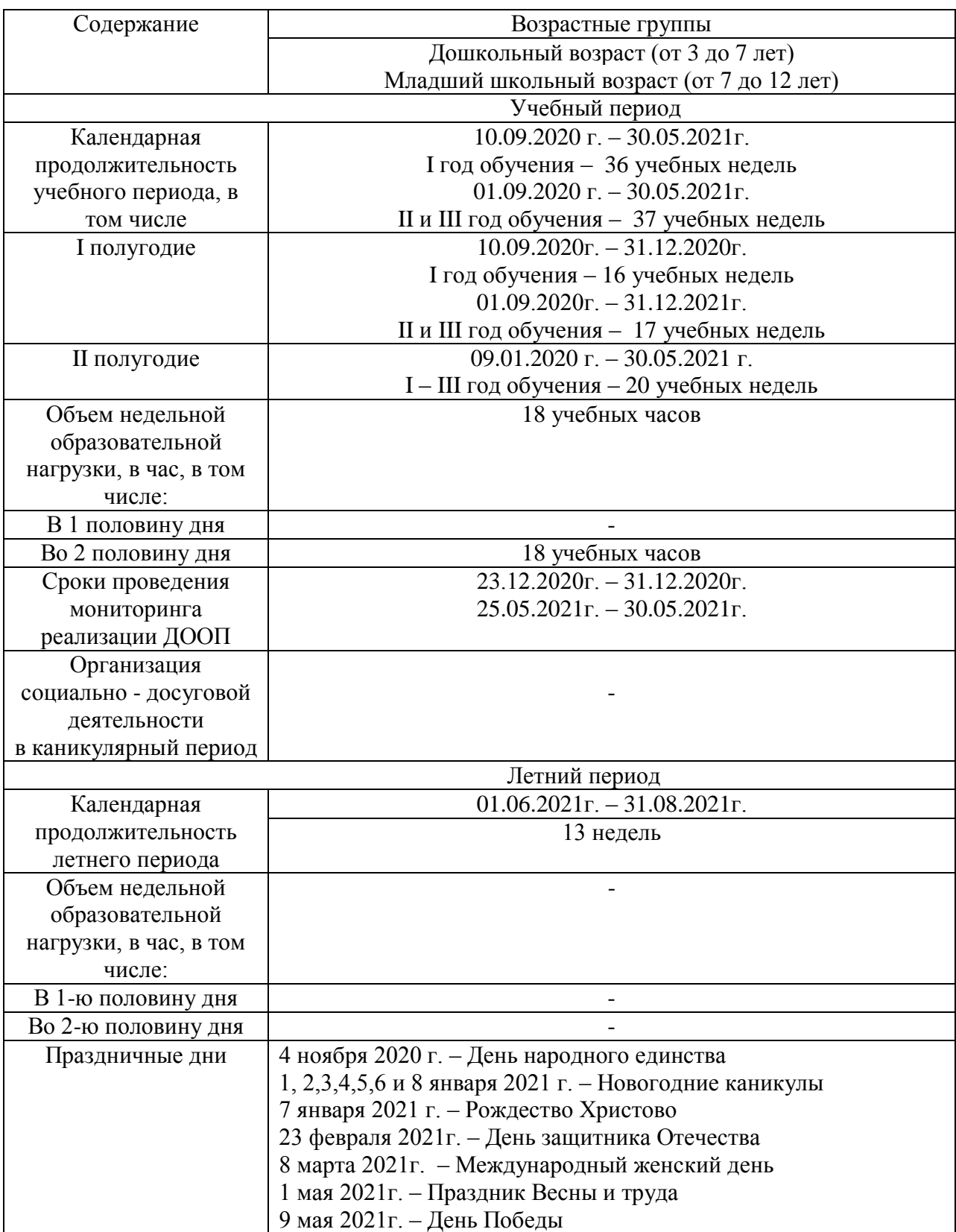

## **Раздел 2. Комплекс организационно-педагогических условий: 2.1.Календарный учебный график**

Календарный учебный график согласно Методических рекомендаций по проектированию дополнительных общеразвивающих программ (письмо Минобрнауки России от 18.11.15г. № 09-3242) – *Приложение 2-6.*

#### **2.2.Условия реализации программы**

#### *Материально-техническое обеспечение*

- Интерактивная доска
- Мультимедийный проектор
- Персональный компьютер рабочее место педагога
- Персональный компьютер рабочее место учащегося
- Принтер
- *программное обеспечение:*
- $\checkmark$  Операционная система Windows 2007
- Графический редактор Paint
- Графический редактор TuxPaint
- Текстовый редактор Word 2007
- Компьютерная программа МИР ИНФОРМАТИКИ
- $\checkmark$  Редактор PowerPoint 2007
- $\checkmark$  Программа Gcompris V9.3

#### *Информационное обеспечение*

#### *Презентации:*

- «ТБ при работе на ПК»
- «Работа на ПК с носителями информации»
- «Компьютер»
- «Клавиатура»
- «Работа на ПК: Операции с файлами и папками»
- «Работа на ПК с носителями информации»
- «Устройство компьютера»
- «Работа в программе Paint. Экспериментирование с инструментами рисования»
- «Текстовый редактор MSWord»
- «Создание мультимедийной презентации в программе MicrosoftOfficePowerPoint»

### *Мультипликационный фильм Фиксики:*

- «Компьютер»
- «Клавиатура»

#### **2.3.Формы аттестации/контроля**

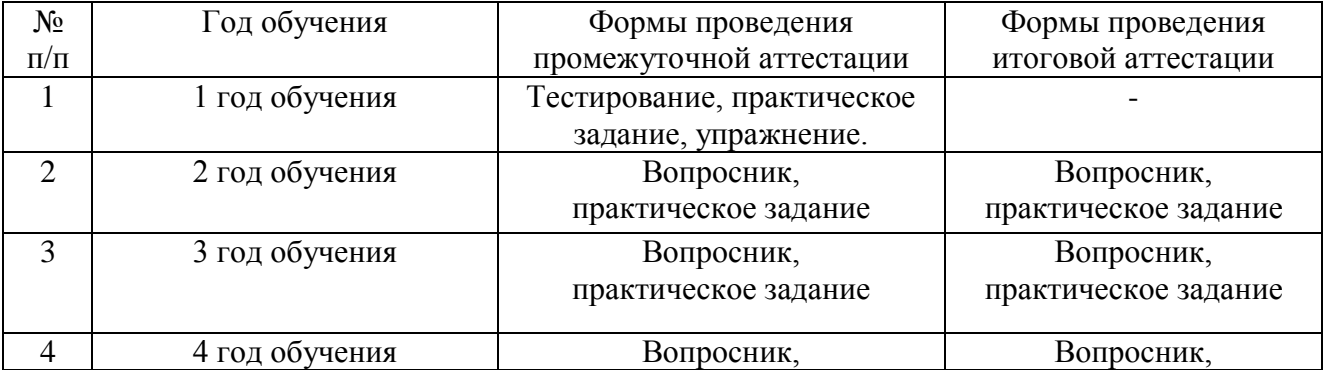

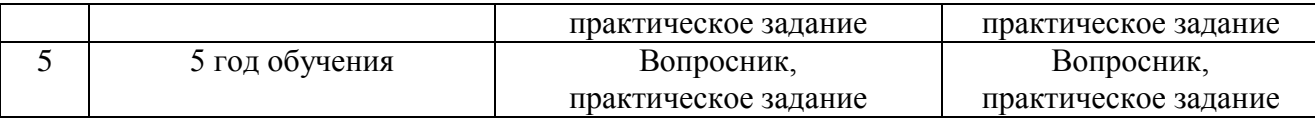

#### **2.4.Оценочные материалы**

В соответствии с Положением о текущем контроле успеваемости, промежуточной и итоговой аттестации учащихся МБУ ДО ДДТ с. Перегребное, для мониторинга результатов обучения по дополнительной общеобразовательной (общеразвивающей) программе используется индивидуальная карточка учета результатов обучения, которая в включает в себя предметные и метапредметные результаты.

В процессе обучения для выявления эффективности образовательного процесса по программе «Компьютерный мир» используется Сборник контрольно – измерительных материалов *(Приложение 1).*

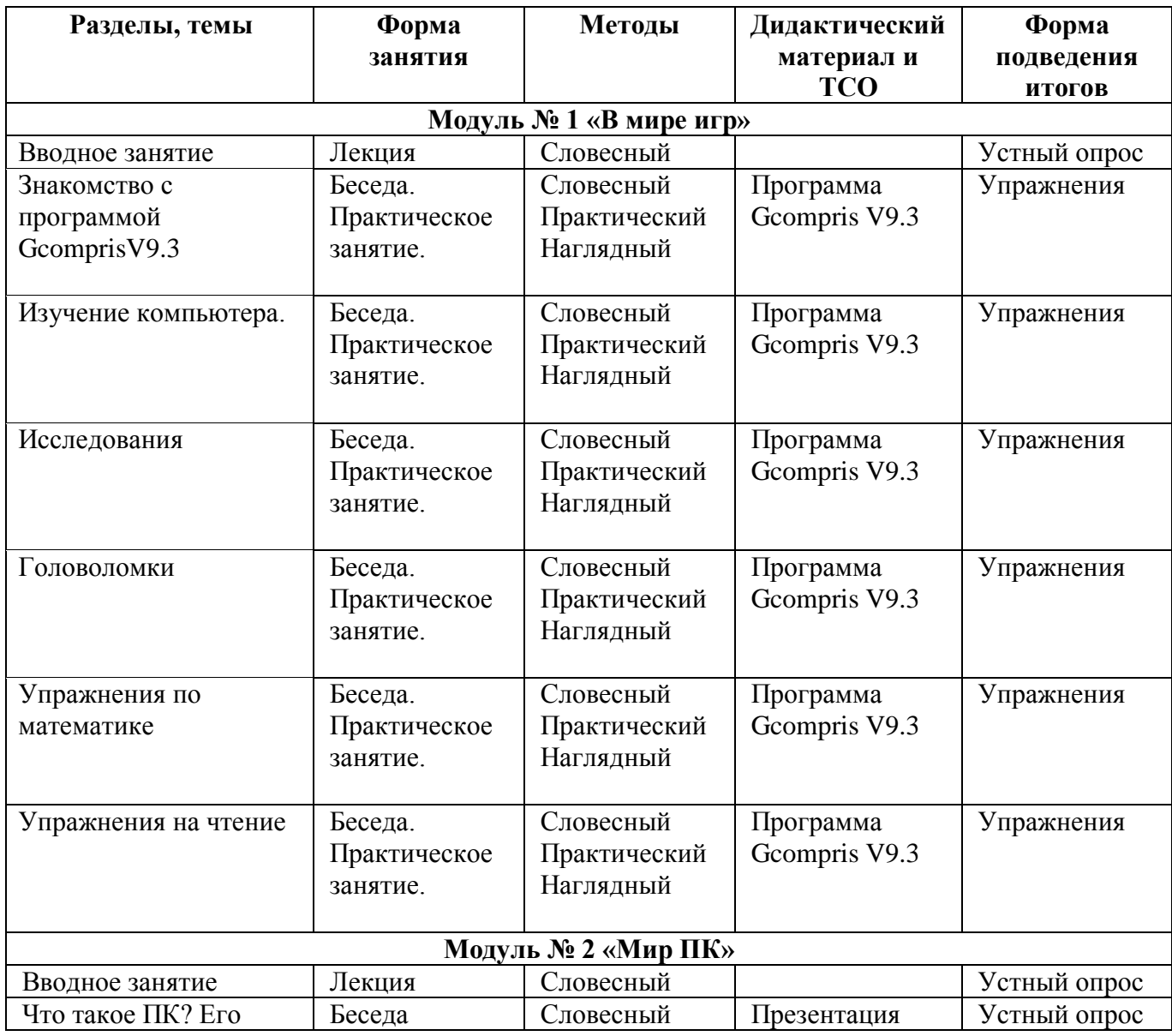

#### **2.5.Методическое обеспечение**

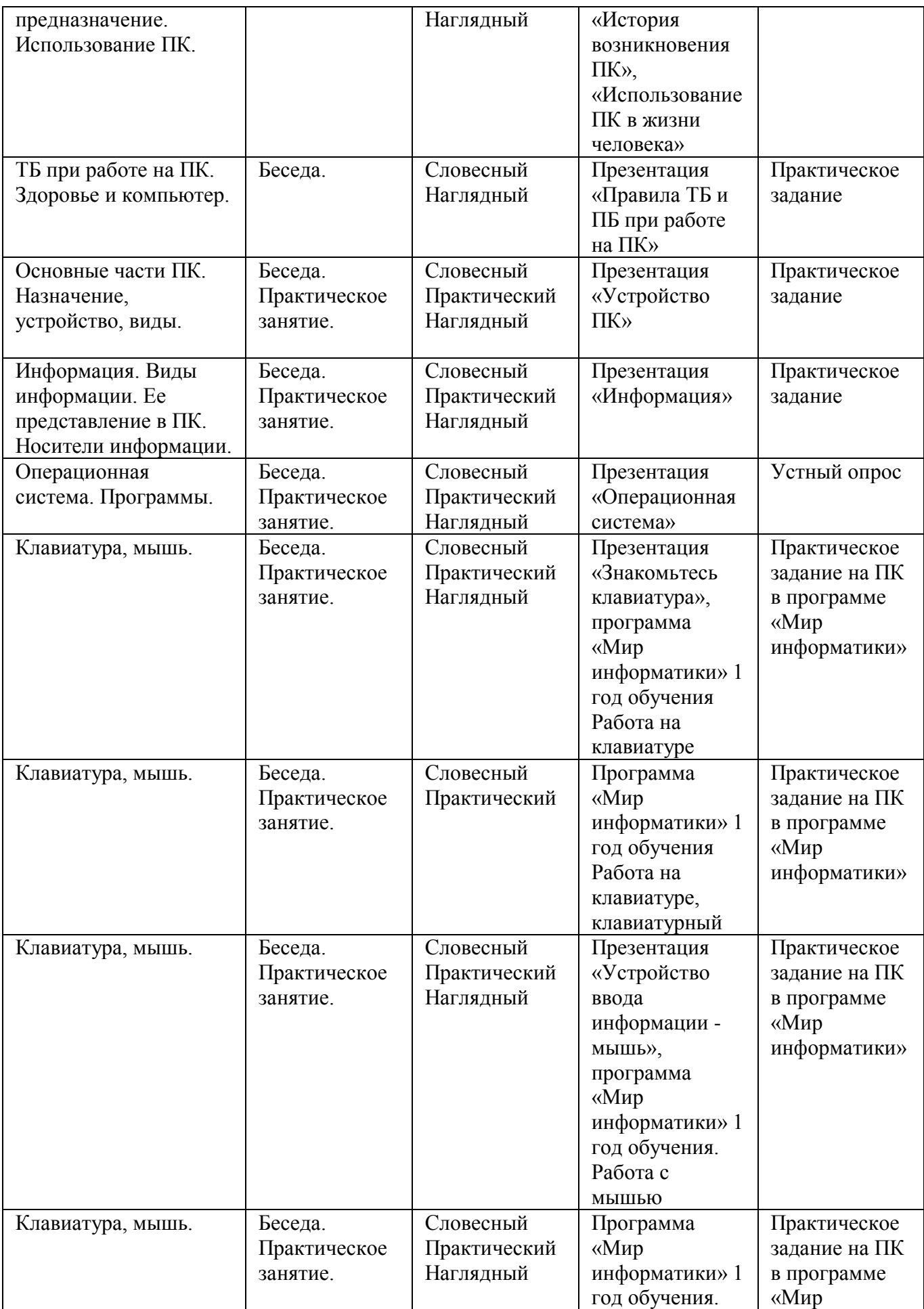

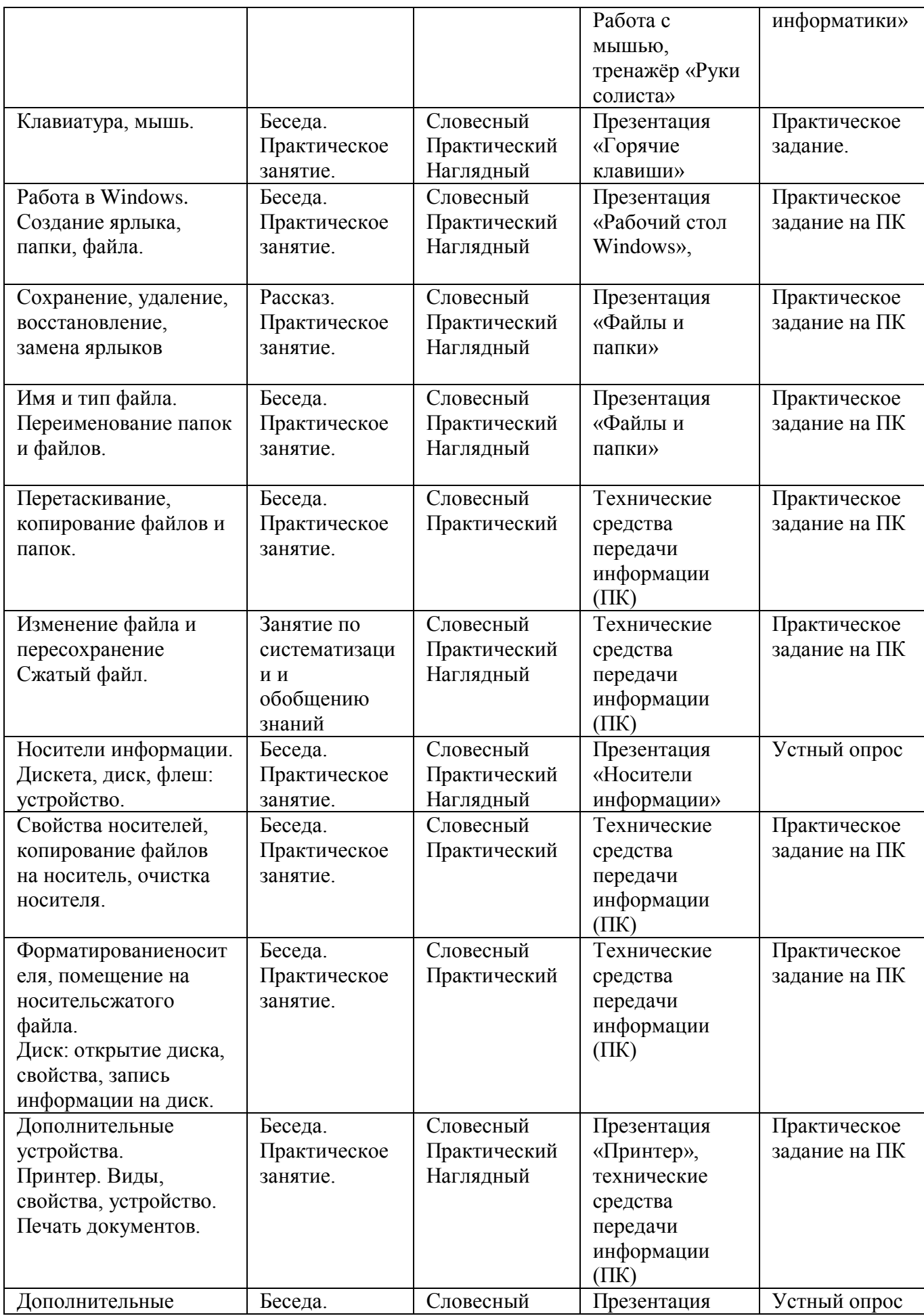

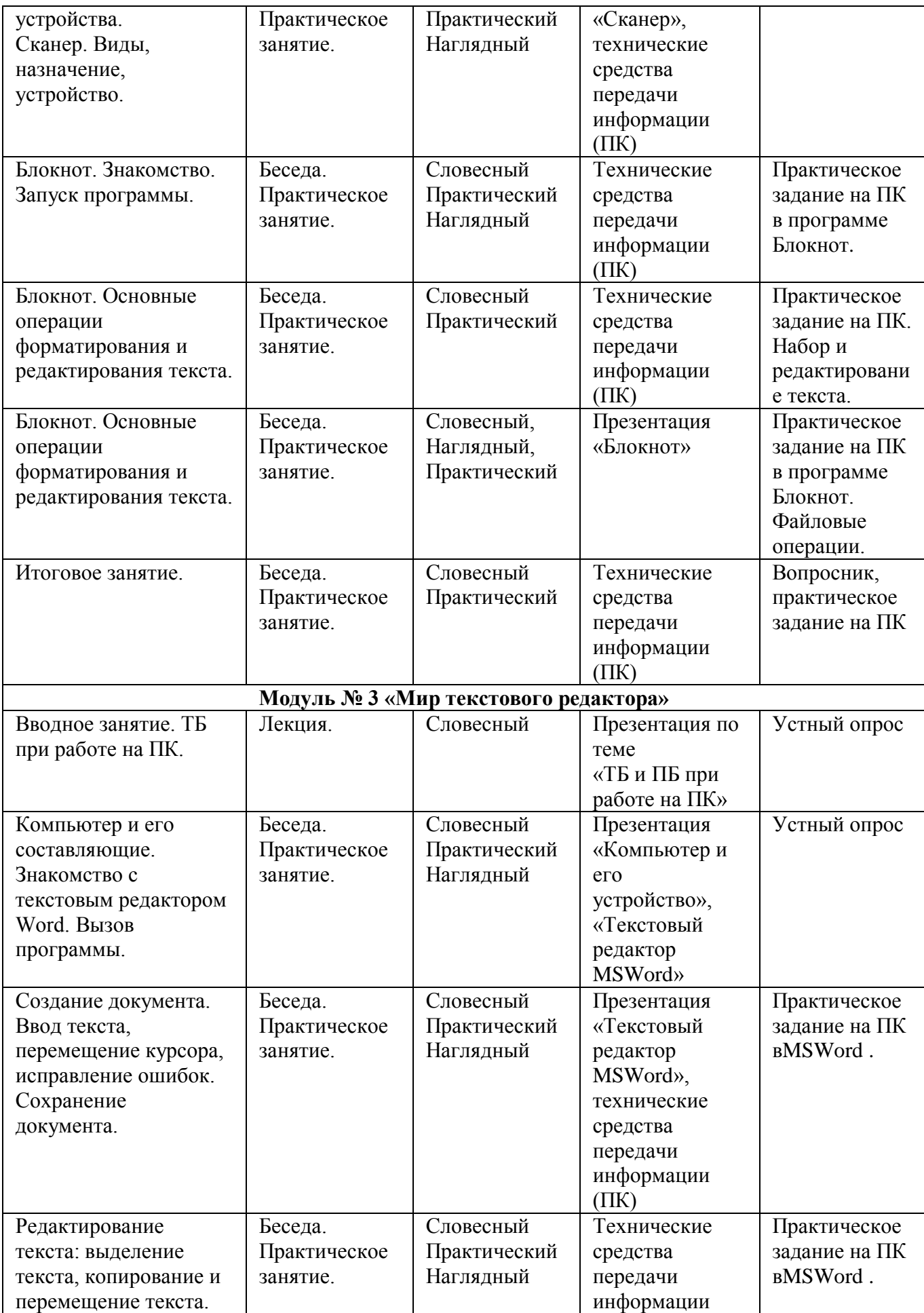

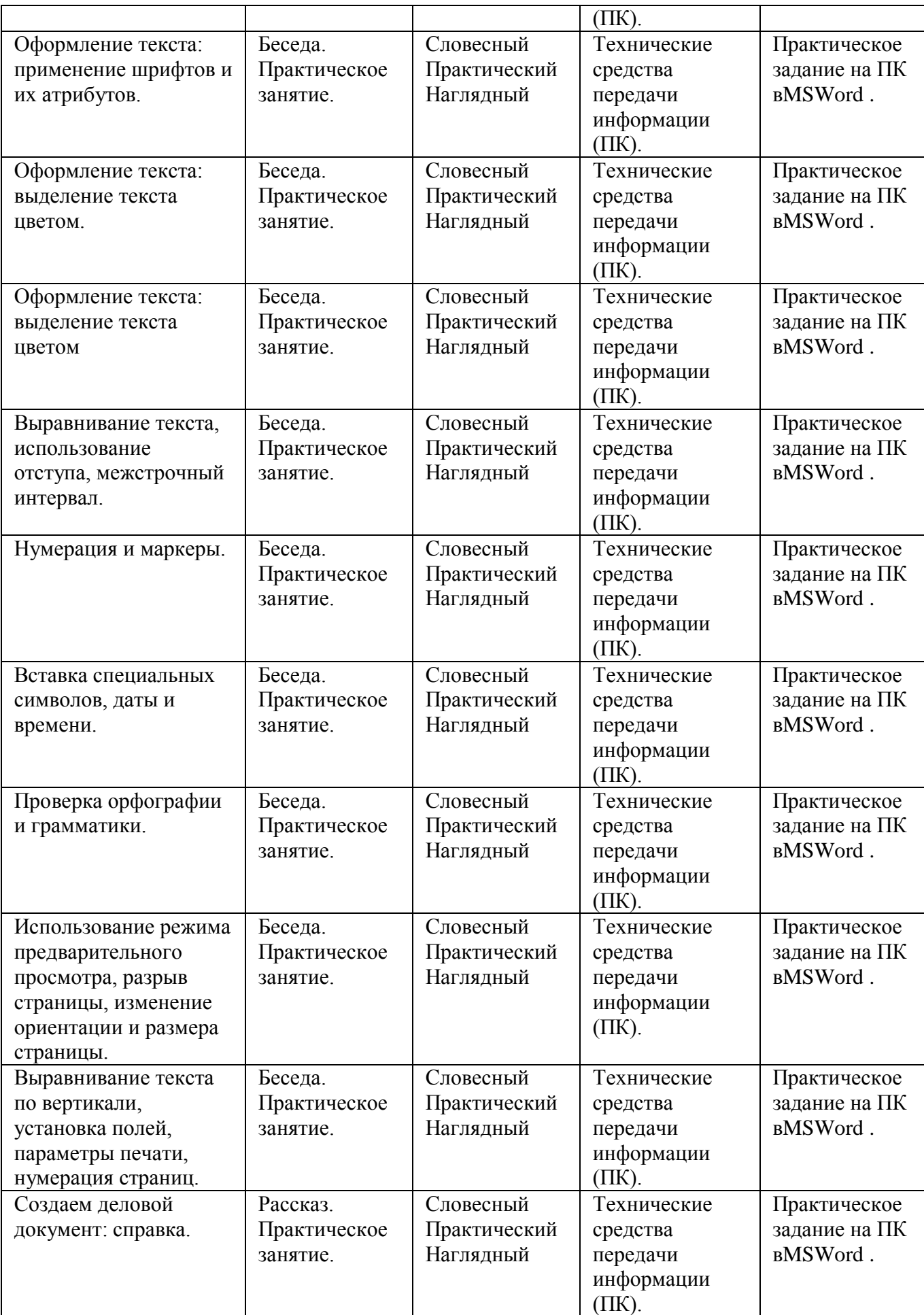

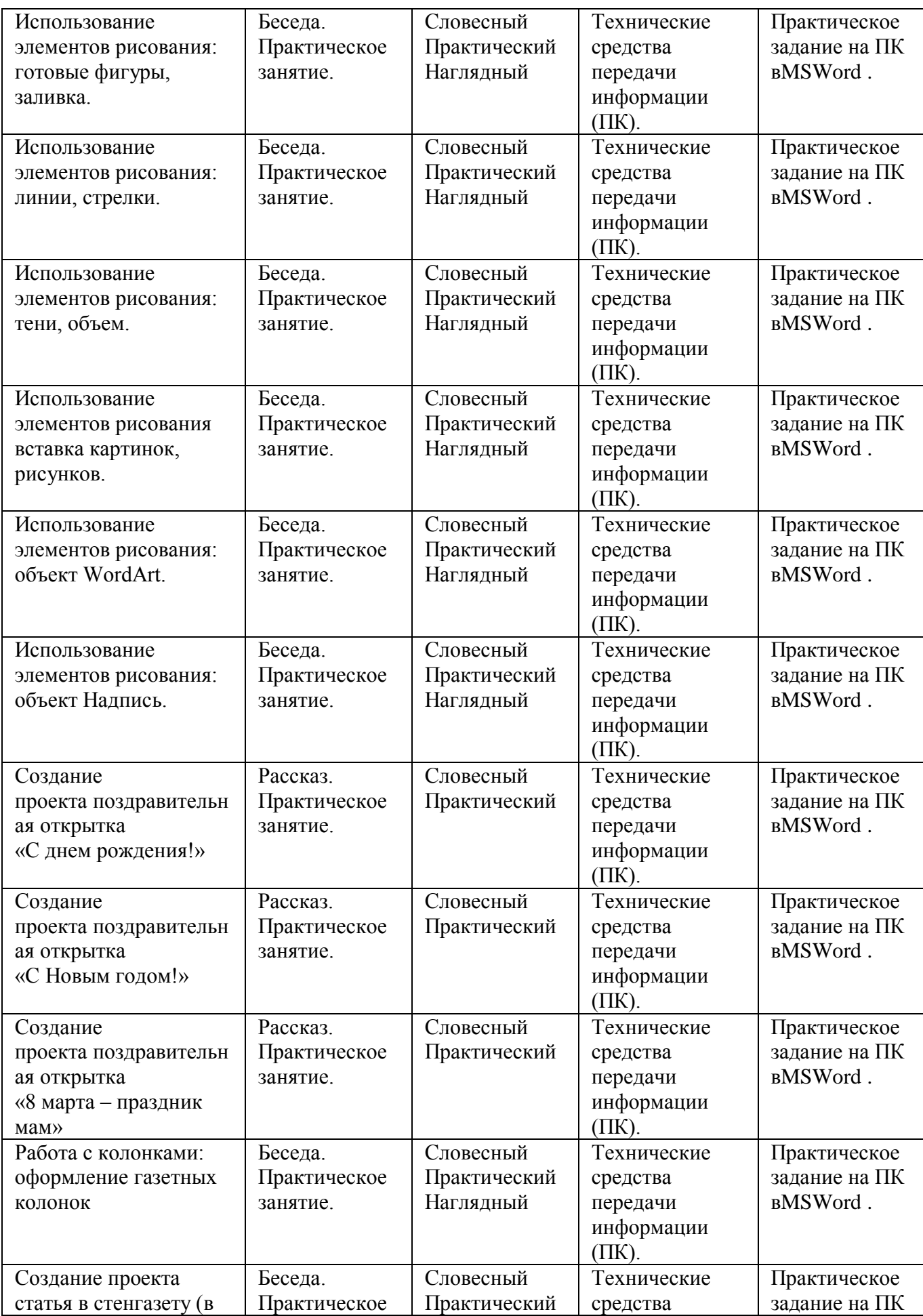

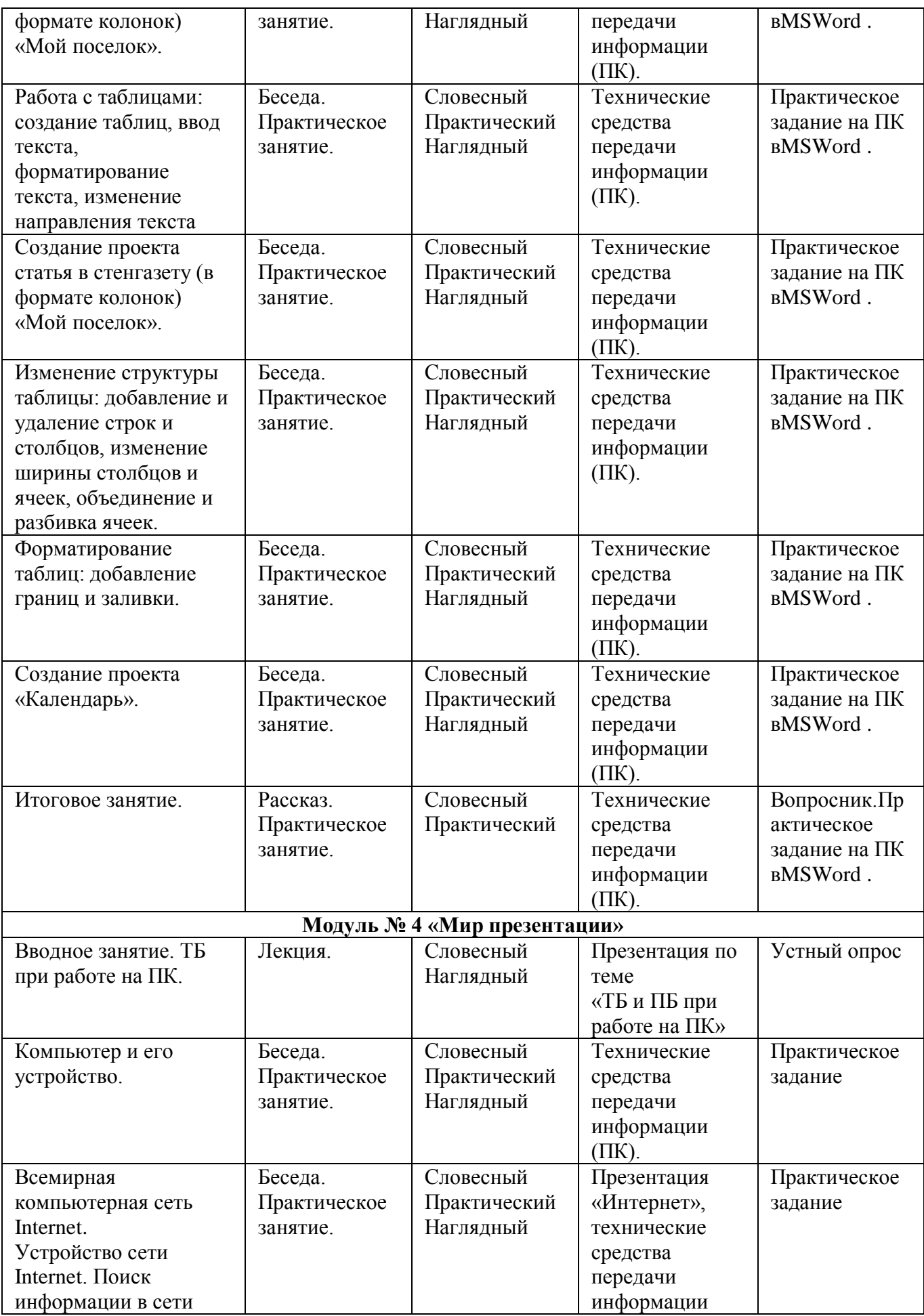

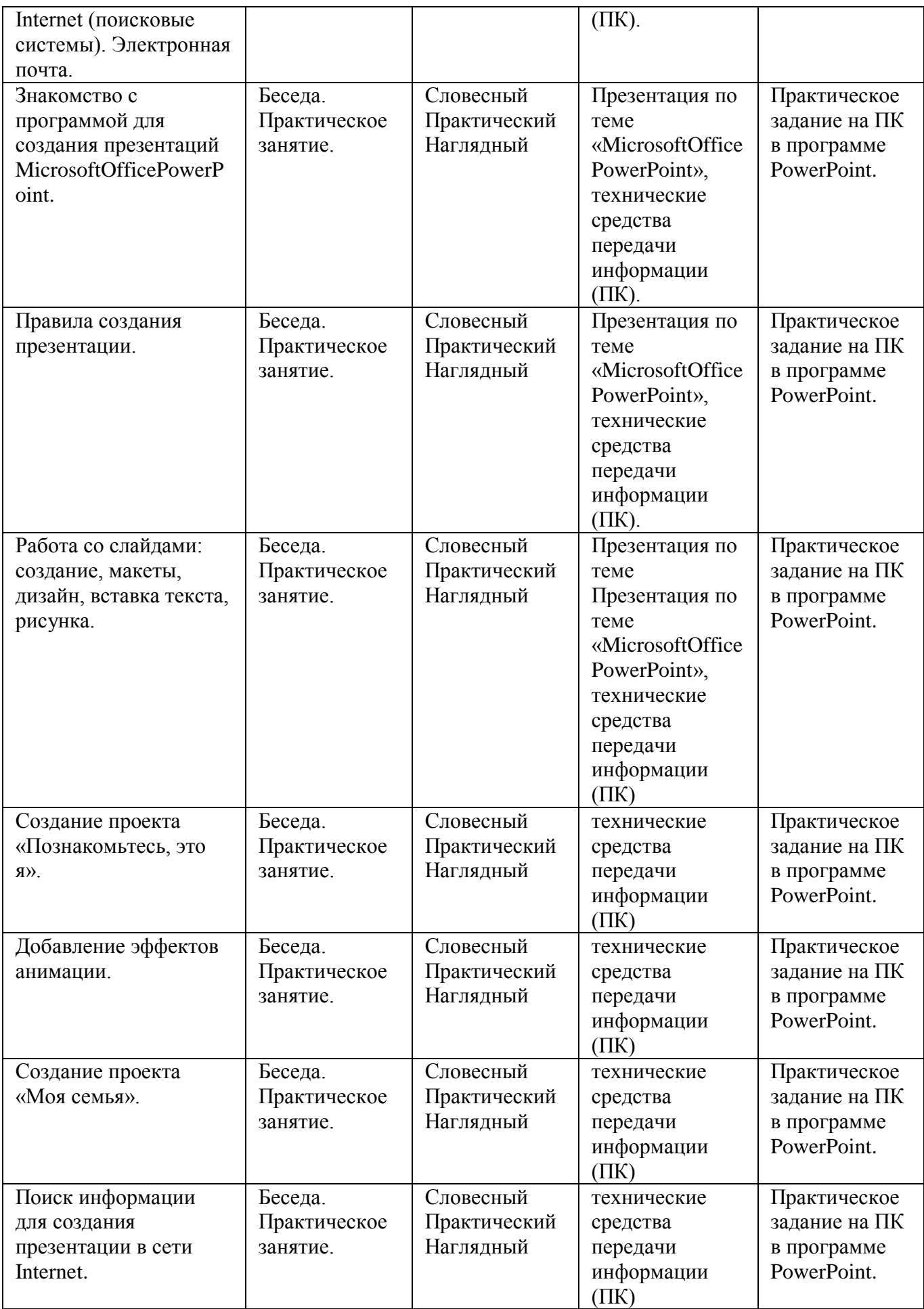

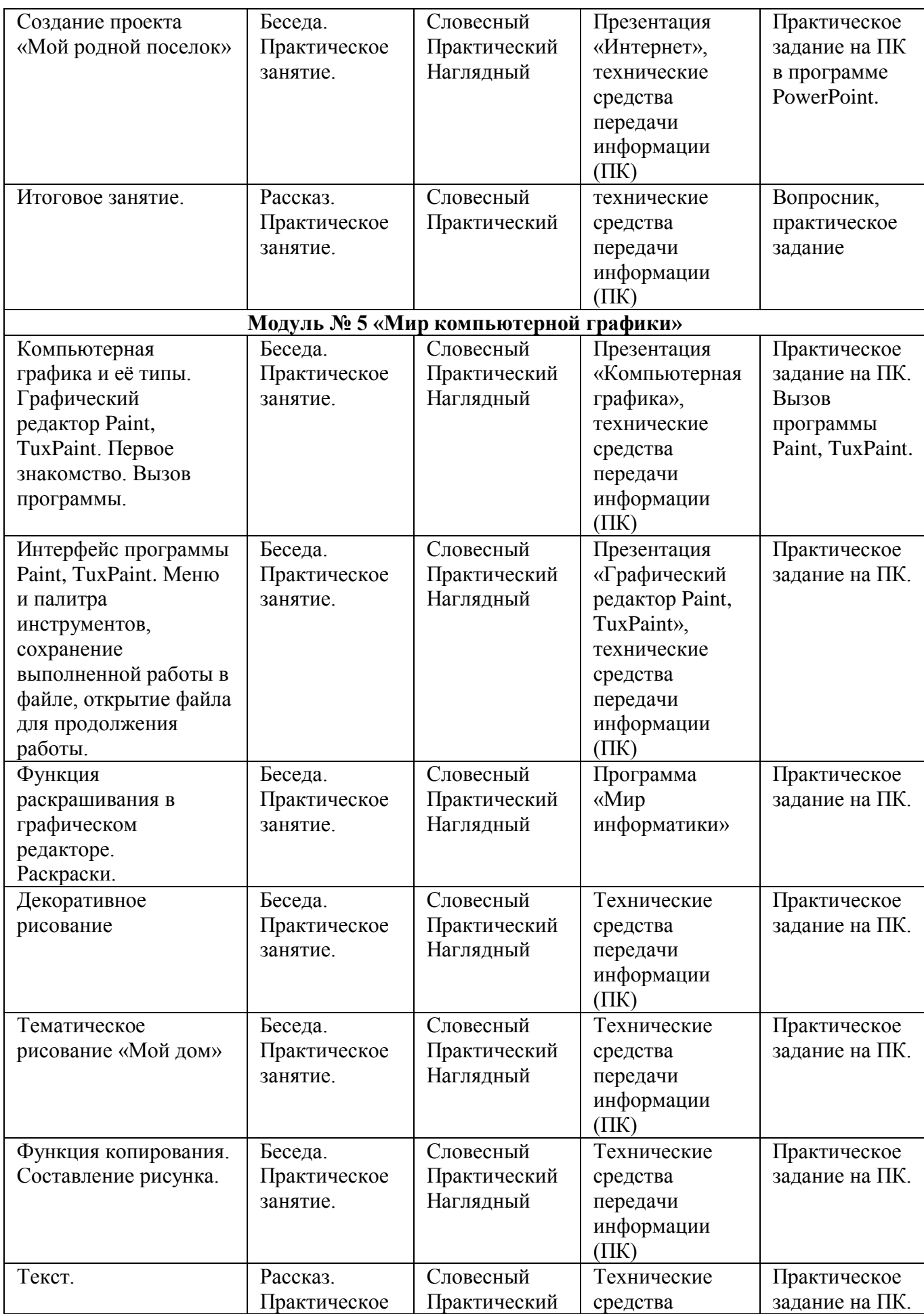

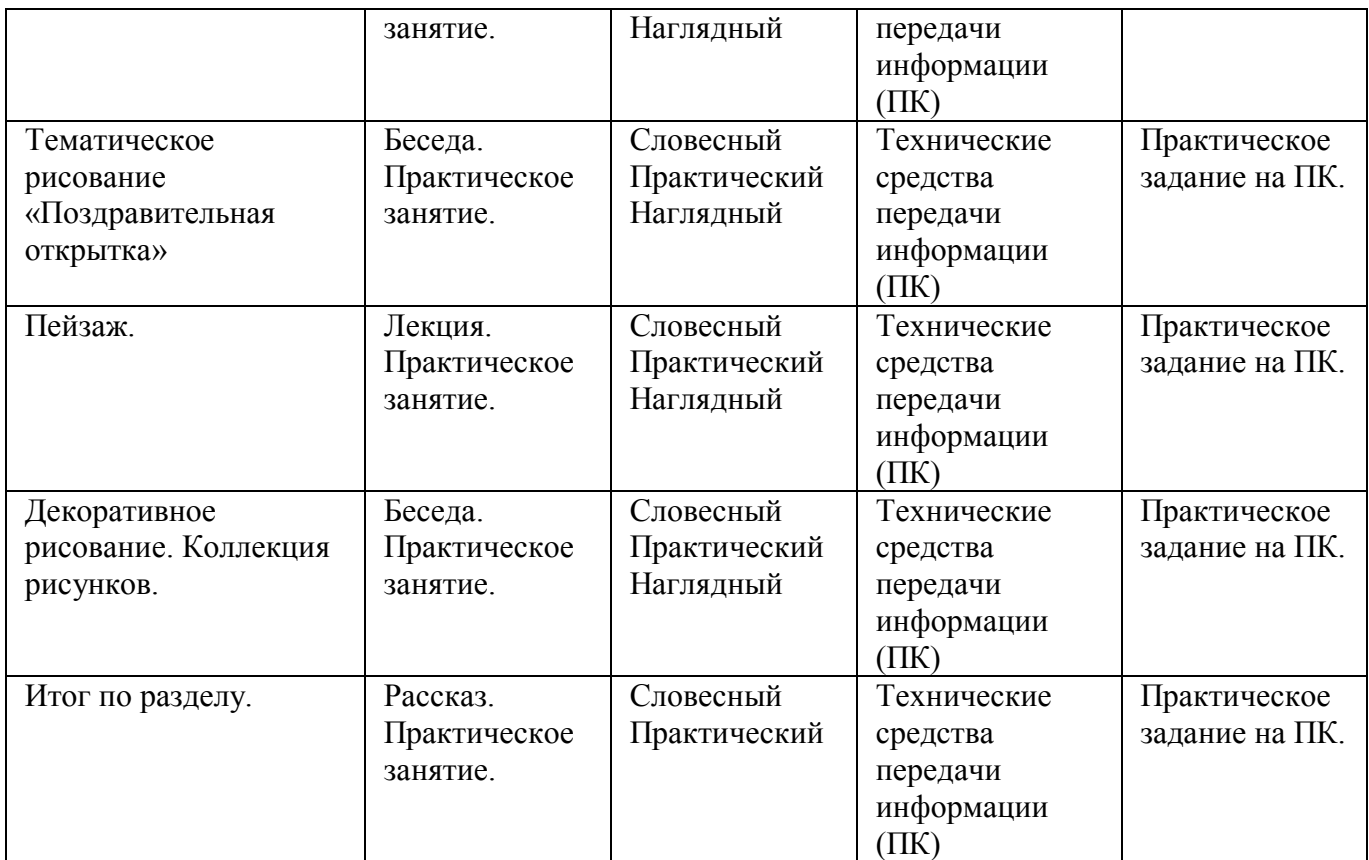

*Для реализации программы используются следующие педагогические технологии:*

**1. Технология личностно-ориентированного обучения** сочетает обучение (нормативно-сообразная деятельность общества) и учение (индивидуальная деятельность ребенка).

*Цель* технологии личностно-ориентированного обучения – максимальное развитие (а не формирование заранее заданных) индивидуальных познавательных способностей учащегося на основе использования имеющегося у него опыта жизнедеятельности.

Содержание, методы и приемы технологии личностно-ориентированного обучения направлены, прежде всего, на то, чтобы раскрыть и использовать субъективный опыт каждого ученика, помочь становлению личности путем организации познавательной деятельности.

**2.Технология индивидуализации обучения** (адаптивная) **–** технология обучения, при которой индивидуальный подход и индивидуальная форма обучения являются приоритетными.

Главным достоинством индивидуального обучения по программе «Компьютерный мир» является то, что оно позволяет адаптировать содержание, методы, формы, темп обучения к индивидуальным особенностям каждого ученика, следить за его продвижением в обучении, вносить необходимую коррекцию. Это позволяет ученику работать экономно, контролировать свои затраты, что гарантирует успех в обучении на кружке.

**3.Групповая технология.** Групповые технологии предполагают организацию совместных действий, коммуникацию, общение, взаимопонимание, взаимопомощь, взаимокоррекцию.

*Разновидности* групповых технологий по программе «Компьютерный мир»: групповой опрос; общественный смотр знаний; учебная встреча; дискуссия; диспут; нетрадиционные занятия (конференция, путешествие, интегрированные занятия и др.).

*Особенности* групповой технологии заключаются в том, что учебная группа делится на подгруппы для решения и выполнения конкретных задач; задание выполняется таким образом, чтобы был виден вклад каждого ученика.

Групповая технология складывается из следующих *элементов:*

- постановка учебной задачи и инструктаж о ходе работы;
- планирование работы в группах;
- индивидуальное выполнение задания;
- обсуждение результатов;
- сообщение о результатах;
- подведение итогов, общий вывод о достижениях.

#### **4.Технология коллективной творческой деятельности**

В основе технологии лежат организационные *принципы:*

- социально-полезная направленность деятельности детей и взрослых;
- сотрудничество детей и взрослых;
- романтизм и творчество.

#### *Цели технологии:*

 выявлять, учитывать, развивать творческие способности детей и приобщить их к многообразной творческой деятельности с выходом на конкретный продукт, который можно фиксировать (изделие, модель, макет, сочинение, произведение, исследование и т.п.)

 воспитание общественно-активной творческой личности и способствует организации социального творчества, направленного на служение людям в конкретных социальных ситуациях.

Технология предполагает такую организацию совместной деятельности детей и взрослых, при которой все члены коллектива участвуют в планировании, подготовке, осуществлении и анализе любого дела.

Мотивом деятельности детей является стремление к самовыражению и самоусовершенствованию. В воспитательной деятельности объединения «Компьютерный мир» широко используется игра, состязательность, соревнование. Творческая деятельность разновозрастных групп направлена на поиск, изобретение и имеет социальную значимость. Оценивание результатов – похвала за инициативу, публикация работы, выставка, награждение, присвоение звания и др. Для оценивания результатов разрабатываются специальные творческие книжки, где отмечаются достижения и успехи.

**5.Технология исследовательского (проблемного) обучения** - организация занятий предполагает создание под руководством педагога проблемных ситуаций и активную деятельность учащихся по их разрешению, в результате чего происходит овладение знаниями, умениями и навыками; образовательный процесс строится как поиск новых познавательных ориентиров. Ребенок самостоятельно постигает ведущие понятия и идеи, а не получает их от педагога в готовом виде.

Особенностью данного подхода является реализация идеи «обучение через открытие»: ребенок должен сам открыть явление, закон, закономерность, свойства, способ решения задачи, найти ответ на неизвестныйему вопрос. При этом он в своей деятельности может опираться на инструменты познания, строить гипотезы, проверять их и находить путь к верному решению.

#### *Принципы проблемного обучения:*

-самостоятельность учащихся;

-развивающий характер обучения;

-интеграция и вариативность в применении различных областей знаний;

-использование дидактических алгоритмизированных задач.

**6.Игровые технологии** - обладают средствами, активизирующими и интенсифицирующими деятельность учащихся. В их основу положена педагогическая игра как основной вид деятельности, направленный на усвоение общественного опыта.

Применяемые педагогические игры по программе:

- физические, интеллектуальные, трудовые, социальные, психологические;

- обучающие, тренировочные, познавательные, тренировочные, контролирующие, познавательные, развивающие, репродуктивные, творческие, коммуникативные;

- сюжетные, ролевые, деловые, имитационные;

- с предметом и без, настольные, комнатные, уличные, компьютерные.

В практической работе по программе используются готовые, хорошо проработанные игры с прилагаемым учебно-дидактическим материалом. Тематические игры связанны с изучаемым материалом, например, "Моделирование случаев из жизни", "Стихийное бедствие", "Путешествие во времени" и т.п. Особенностью таких занятий является подготовка учащихся к решению жизненно важных проблем и реальных затруднений. Создается имитация реальной жизненной ситуации, в которой ученику необходимо действовать.

Группыделятся на подгруппы, каждая из которых самостоятельно работает над каким-либо заданием. Затем итоги деятельности подгрупп обсуждаются, оцениваются, определяются наиболее интересные наработки.

Игровая технология применяются в работе с учащимися различного возраста, используются при организации занятий по всем направлениям деятельности, что помогает детям ощутить себя в реальной ситуации, подготовиться к принятию решения в жизни.

**7. Новые информационные технологии –** это технологии, использующие специальные технические информационные средства (ЭВМ, аудио, кино, видео).

Компьютерная технология может осуществляться в следующих вариантах:

I - как *проникающая* технология (применение компьютерного обучения по отдельным темам, разделам для отдельных дидактических задач).

II –как*основная,* определяющая, наиболее значимая из используемых в данной технологии частей.

III –как*монотехнология* (когда все обучение, все управление учебным процессом, включая все виды диагностики, мониторинг, опираются на применение компьютера).

#### *Цели новых информационных технологий:*

 Формирование умений работать с информацией, развитие коммуникативных способностей.

Подготовка личности «информационного общества».

 Предоставление ребенку возможности для усвоения такого объема учебного материала, сколько он может усвоить.

 Формирование у детей исследовательских умений, умений принимать оптимальные решения.

Объем социального заказа на обучение детей современным компьютерным технологиям резко увеличивается, и формирование новой культуры работы с информацией, в конечном итоге, становится одной из наиболее важных задач в обучении детей.

Совершенно очевидно, что в ближайшие годы доминировать, как и сейчас, будут два направления - *программирование и Интернет-технологии.*

#### **8. Проектная технология**

*Опыт работы показывает, что обучение наиболее эффективно при освоении модуля «Творческий проект», в основе которого лежит схема «от идеи до конечного результата».*

*Целью проектной деятельности* становится поиск способов решения проблемы, а задачи проекта формируются как задачи достижения цели в определенных условиях.

Проектная деятельность требует от педагога создания условий для расширения познавательных интересов детей и на этой базе – возможностей их самообразования в процессе практического применения знаний. Творческий педагог активизирует самостоятельность и изобретательность детей.

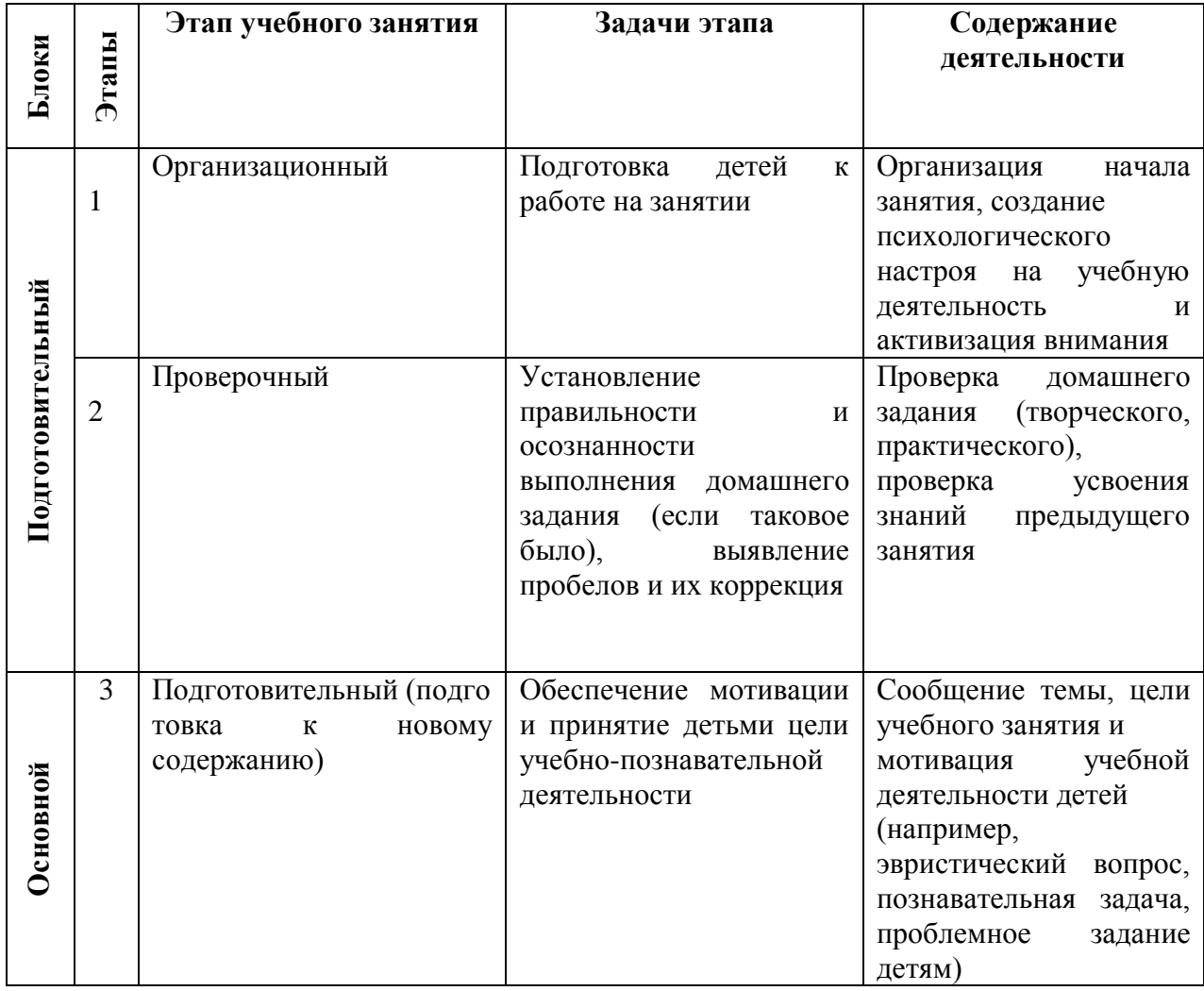

#### **Алгоритм учебного занятия**

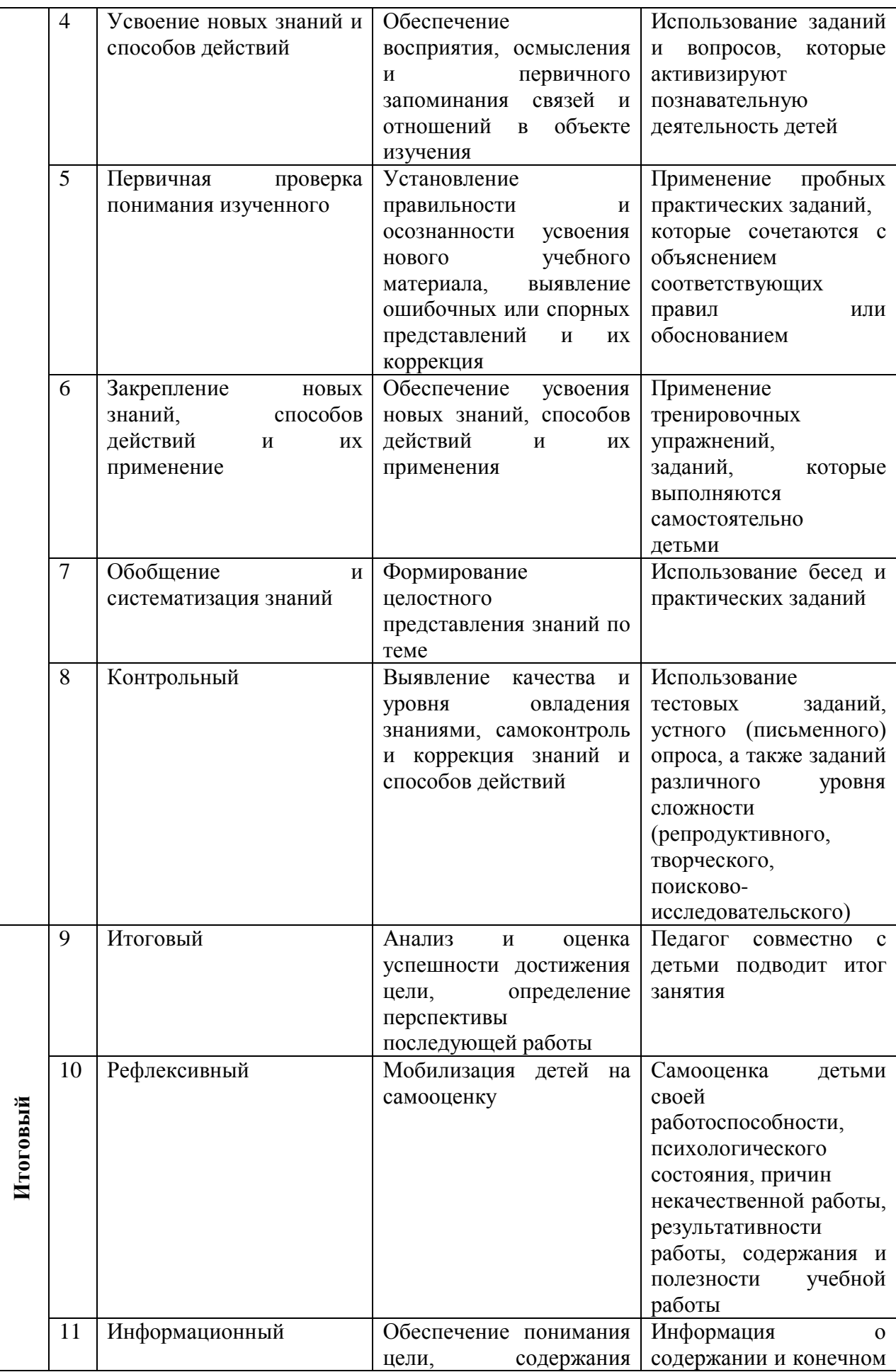

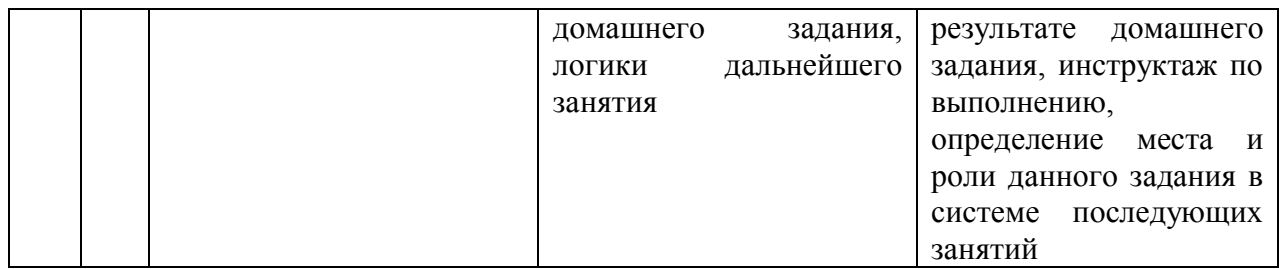

#### **Дидактические материалы**

В реализации программы используются инструкционные карты, задания, упражнения.

#### **2.6.Воспитательная деятельность**

Воспитательная деятельность в творческом объединении осуществляется в соответствии с планом воспитательной работы МБУ ДО ДДТ с. Перегребное на 2019- 2020учебный год:

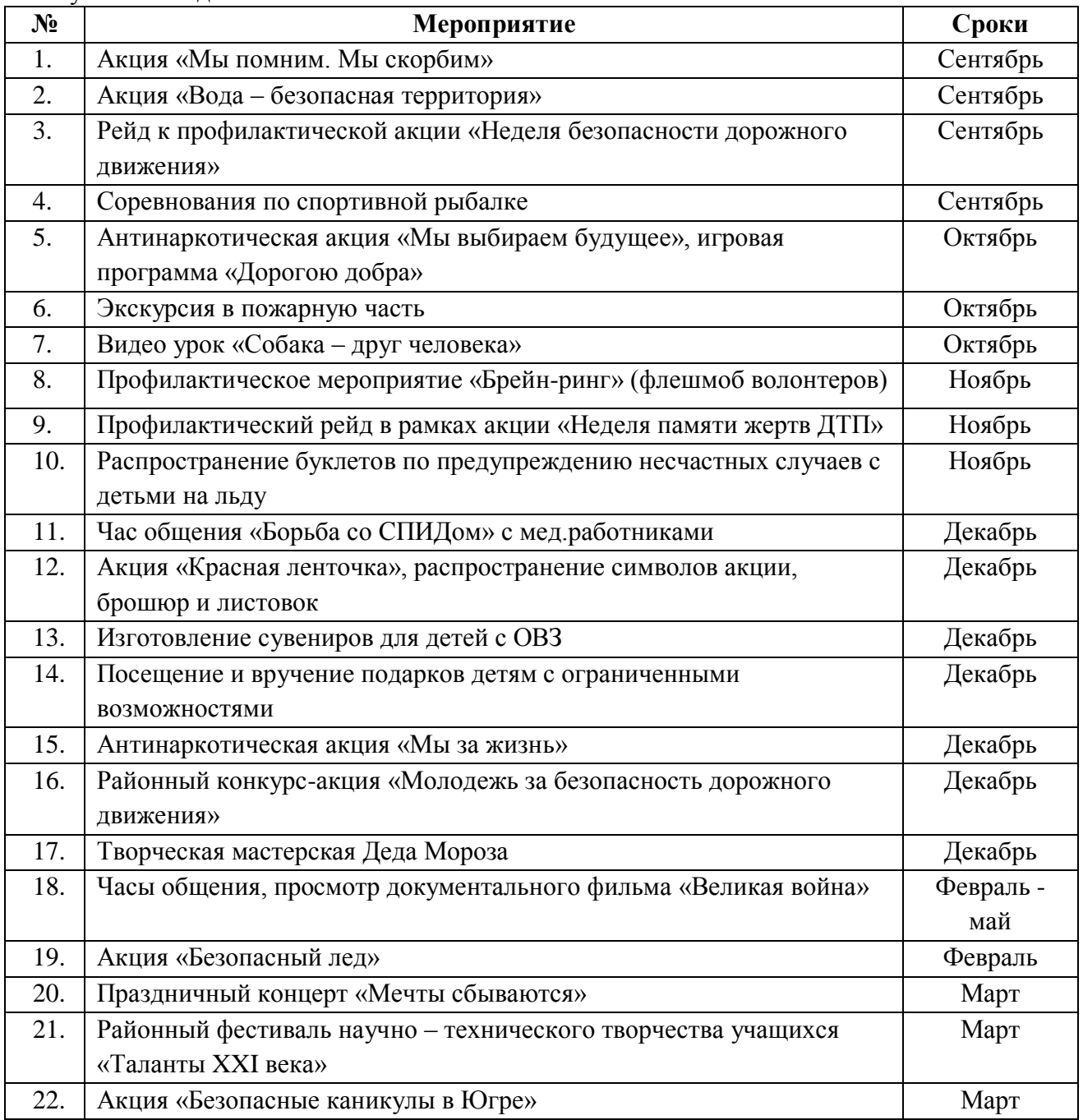

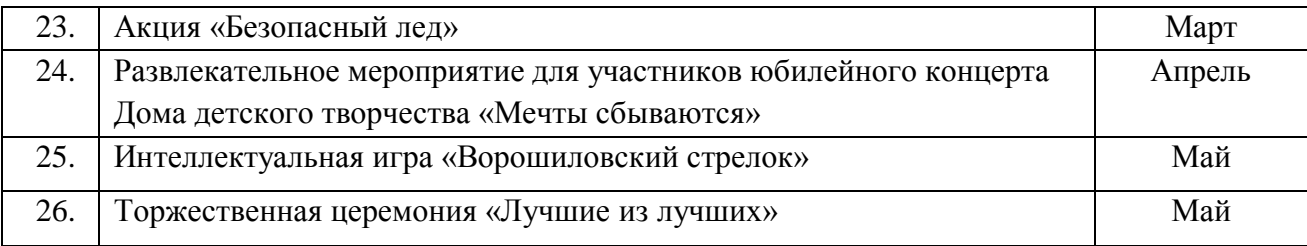

## **2.7.Система работы с родителями**

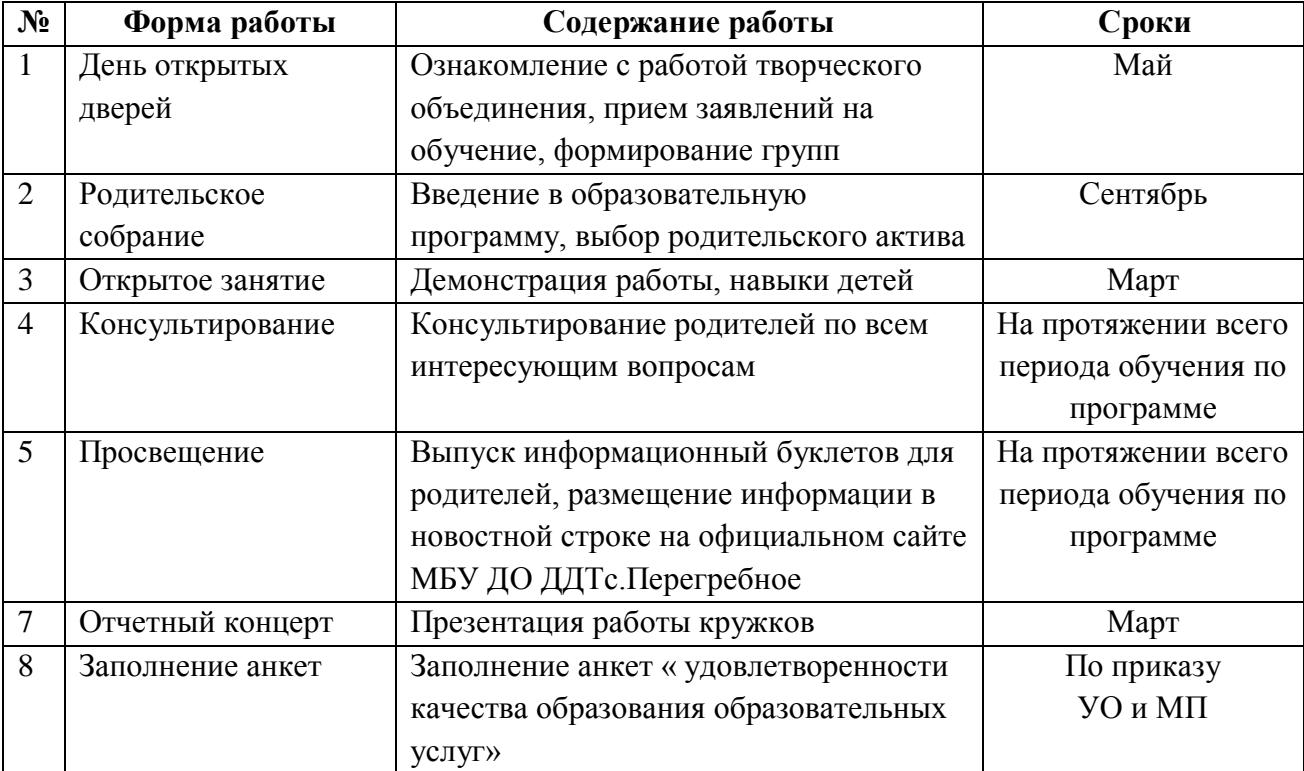

#### **Список литературы**

Список литературы для педагога и учащихся

1. "MicrosoftWindiws 2000 для пользователей". Конспект курса.

2. "Занимательныйкомпьюте." Москва 2000 СВ. Смирнович. Г.А. Евсеев.

3. "Компьютер WindowsХР для детей" 4-е издание. Москва -2005 Издательство "Интерэксперт" Ханс - Георг Шуманн.

4. "Компьютер для детей." Москва "АСТ-ПРЕСС" 2000 Маргарет Стефенс. Ребекка Триз.

5. "Компьютерные игры без программирования." Лениздат 2006

6. "Новейшая энциклопедия персонального компьютера 2006." Москва "ОЛМА - ПРЕСС Образование" 2006 Виталий Леонтьев

7. "Общая информатика - учебное пособие." Москва "ACT-ПРЕСС КНИГА" 2003. СВ. Симонович. Г.А. Евсеев. А.Г. Алексеев.

8. "Самоучитель работы на компьютере - обучение с нуля." Москва - 2005 А. А. Журин

9. CD-диск «Информатика и ИКТ. Конструктор игр. Графический редактор «TuxPaint». Конструктор мультфильмов «Мульти-Пульти»». – ООО «МедиаХауз», 2007.

10. Горячев А.В. Графический редактор TuxPaint («такс пэйнт»). Справочникпрактикум для учащихся 3 – 4 кл. – М.: Баласс, 2007.

11. Горячев А.В. Информатика и ИКТ (Мой инструмент компьютер). Учебник для учащихся 3 класса. – М.: Баласс, 2008.

12. Горячев А.В. Информатика и ИКТ (Мой инструмент компьютер). Учебник для учащихся 4 класса. – М.: Баласс, 2008.

13. Горячев А.В., Островская Е.М. Конструктор мультфильмов «Мульти-Пульти». Справочник-практикум для школьников. – М.: Баласс, 2007.

14. Горячев А.В., Островская Е.М. Конструктор игр. Справочник-практикум для школьников. – М.: Баласс, 2007.

15. Горячев А.В. Дизайнер интерьеров. Справочник-практикум для школьников. – М.: Баласс, 2007.

#### **Приложения**

*Приложение 1*

## *Сборник контрольно – измерительных материалов дополнительной общеобразовательной общеразвивающей программы «Компьютерный мир»*  **(итоговая аттестация**)

## **1 МОДУЛЬ «В МИРЕ ИГР»**

#### **Вопросник**

- 1. Что категорически запрещается при работе в кабинете «Компьютерный мир» компьютер?
- 2. Какие правила необходимо соблюдать за компьютером?
- 3. Каким должно быть расстояние между глазами человека и монитором компьютера?
- 4. Какие инструменты ввода мы используем при работе с программой GcomprisV9.3?

## **Практическое задание Математические раскраски**

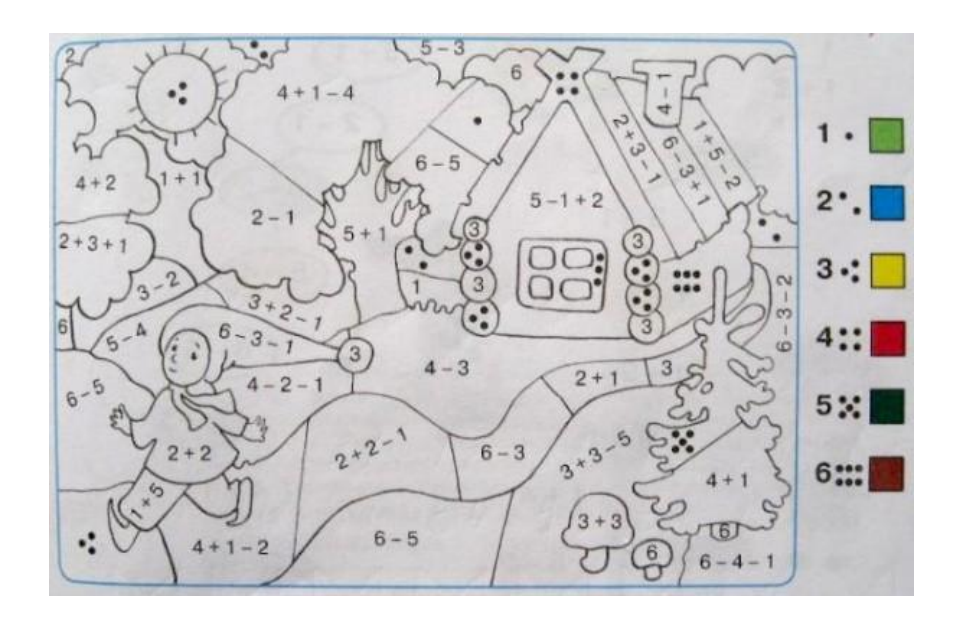

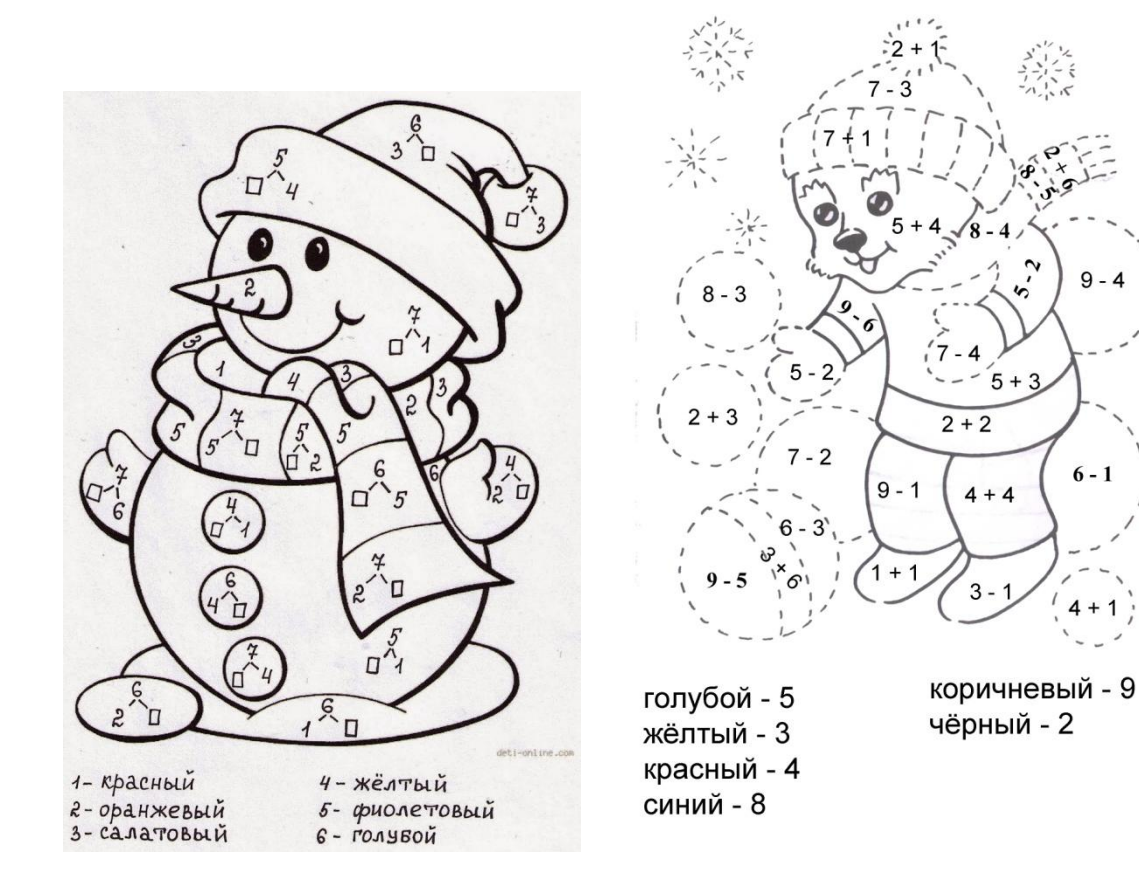

## **2 МОДУЛЬ «МИР ПК»**

 $Q - A$ 

 $6-1$ 

#### **Вопросник**

- 5. Что такое компьютер?
- 6. Назовите устройства ввода информации?
- 7. Назовите устройство вывода информации?
- 8. Каким должно быть расстояние между глазами человека и монитором компьютера?
- 9. Что такое информация?
- 10. Как называется самая длинная клавиша на клавиатуре?
- 11. Без каких основных устройств компьютер не может работать?
- 12. Что можно создавать и редактировать при помощи графического редактора?
- 13. Как называется наименьшая единица изображения?
- 14. Какие инструменты рисования в графическом редакторе Paint тебе знакомы?

**Практическое задание Подпиши основные устройства компьютера**

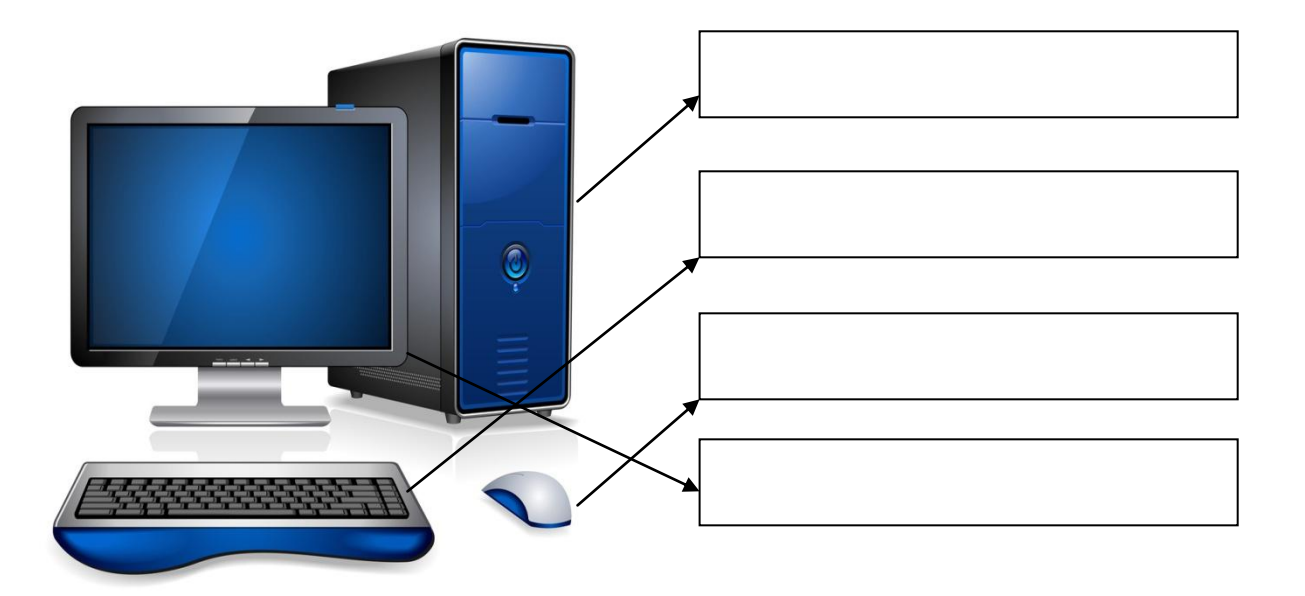

## **3 МОДУЛЬ «МИР ТЕКСТОВОГО РЕДАКТОРА» Вопросник**

- 1. Для чего предназначен текстовый редактор?
- 2. С помощью какого устройства осуществляется набор текста?
- 3. Из чего состоит текст?
- 4. Что такое редактирование текста?
- 5. Что такое форматирование текста?
- 6. Какой бывает ориентация бумаги?
- 7. Как называется минимальная графическая единица текста?

#### **Практическое задание**

## **Набор и форматирование текста**

- 1. Запусти текстовый редактор **Word**.
- 2. Набери текст по образцу:

#### **Две бабушки**

Две бабушки на лавочке Сидели на пригорке. Рассказывали бабушки: - У нас одни пятерки! Друг друга поздравляли, Друг другу жали руки, Хотя экзамен сдали Не бабушки, а внуки!

#### *Агния Барто*

3. Сохраните результат работы в личной папке под именем **Барто.doc**

### **4 МОДУЛЬ «МИР ПРЕЗЕНТАЦИИ»**

#### **Вопросник**

- 1. Что такое компьютер?
- 2. Что такое презентация?
- 3. Для чего используют компьютерные презентации?
- 4. Какие объекты может содержать слайд презентации?
- 5. Каковы основные этапы создания презентации?

### **Практическое задание Защита компьютерной презентации**

Защита проекта «Мой поселок»

### **5 МОДУЛЬ «МИР КОМПЬЮТЕРНОЙ ГРАФИКИ»**

#### **Тест**

- 1. Выберите наиболее полное определение:
	- а) компьютер это электронный прибор с клавиатурой и экраном;
	- б) компьютер это устройство для выполнения вычислений;
	- в) компьютер электронное устройство для работы с информацией.
- 2. Выберите группу устройств, в которой перечислены только устройства ввода информации: а) клавиатура, системный блок;
	- б) принтер, мышь;
	- в) клавиатура, мышь.
- 3. Наименьшим элементом изображения на графическом экране является:
	- а) курсор;
	- б) символ;
	- в) пиксель.
- 4. Графическим объектом не является:
	- а) курсор;
	- б) символ;
	- в) пиксель.

#### **Практическое задание**

## **Графический редактор Paint. Конструирование сложных объектов из графических примитивов.**

- 1. Запустите графический редактор **Paint.**
- 2. Изобрази рисунок по образцу.
- 3. Раскрась, используя инструмент «Заливка» (банка с краской).
- 4. Сохрани результат работы в личной папке под именем **Дом.jpeg.**

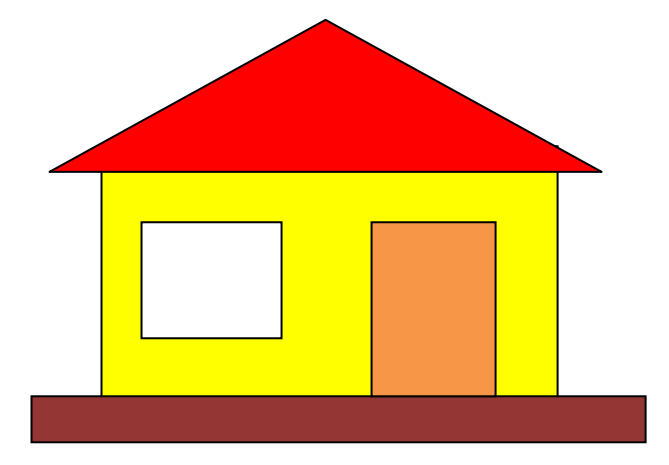

*Приложение 2*

# **КАЛЕНДАРНЫЙ УЧЕБНЫЙ ГРАФИК**

## **I Модуль «В мире игр»**

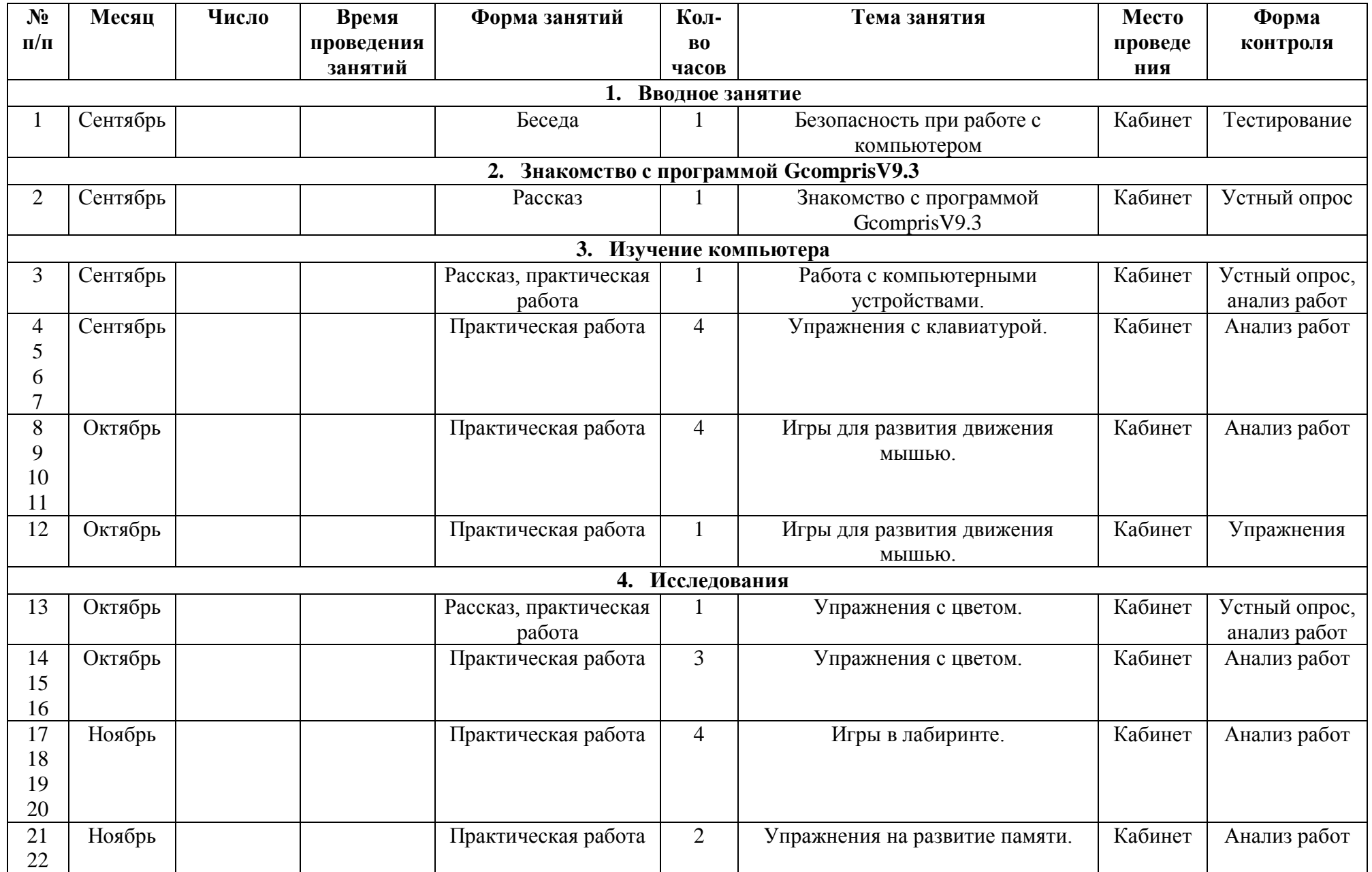

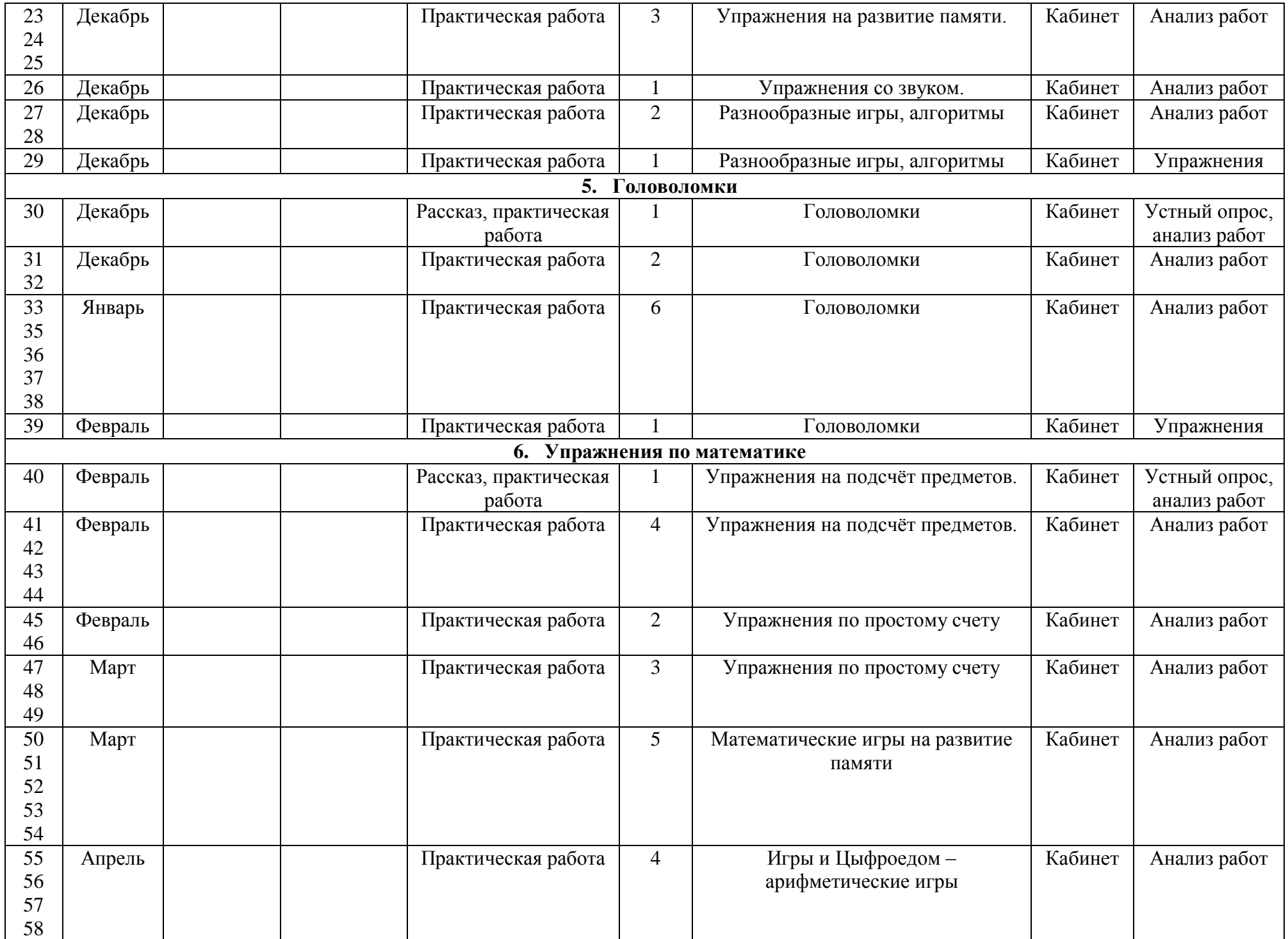

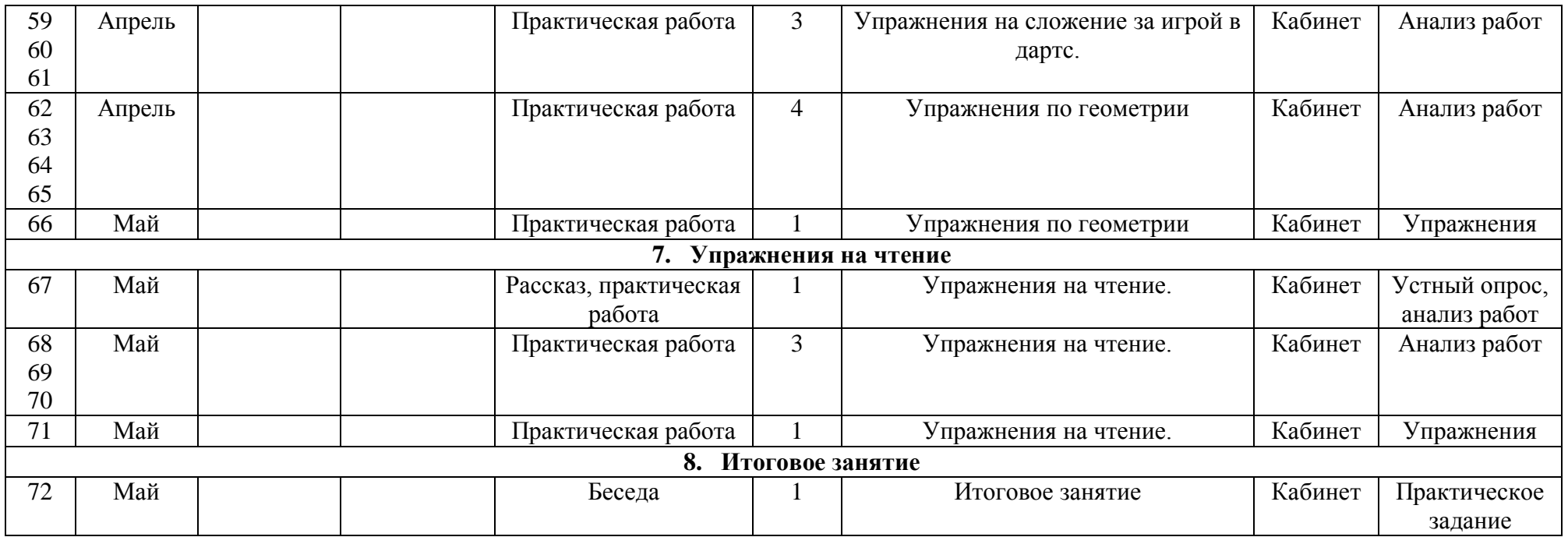

## **II Модуль «Мир ПК»**

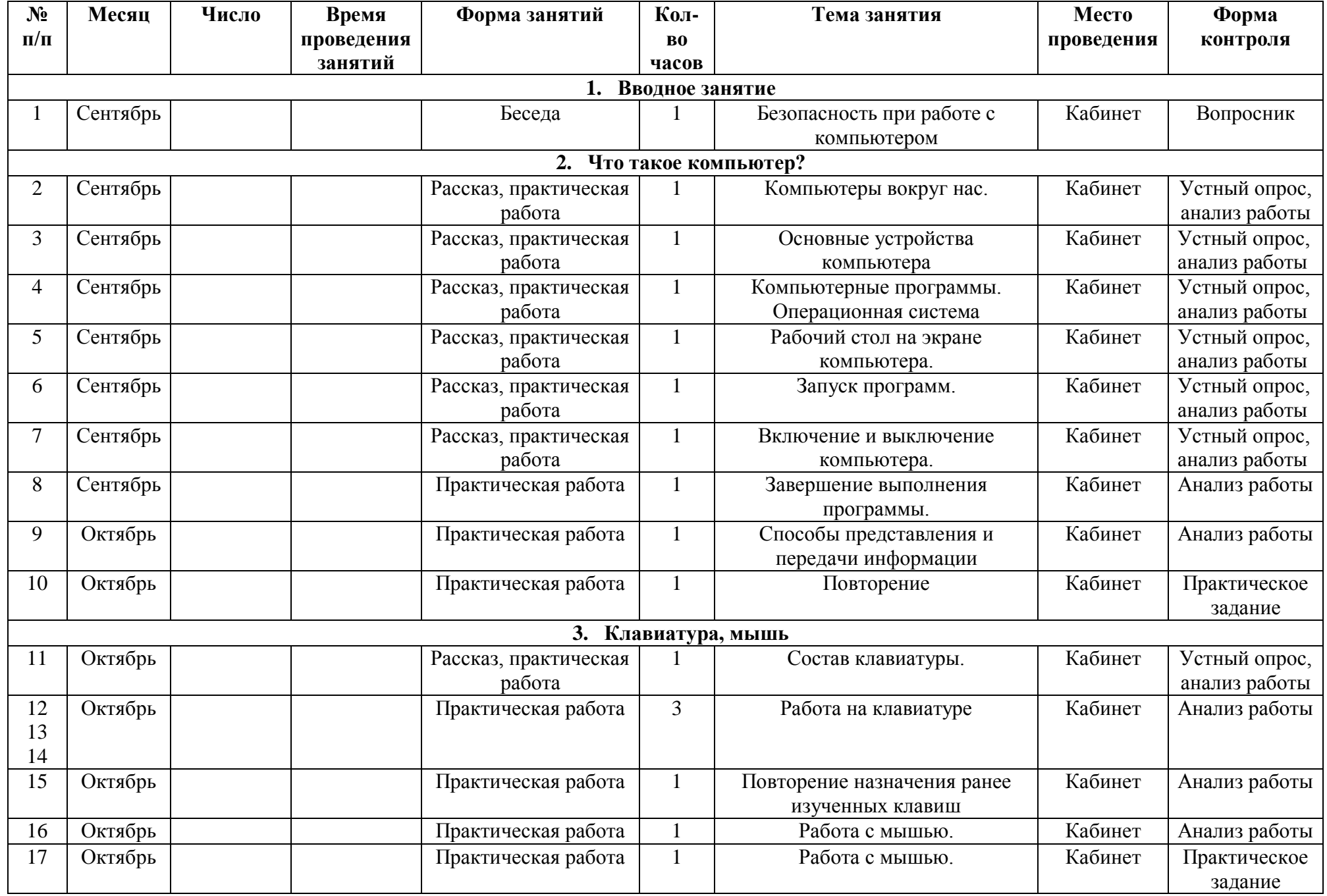

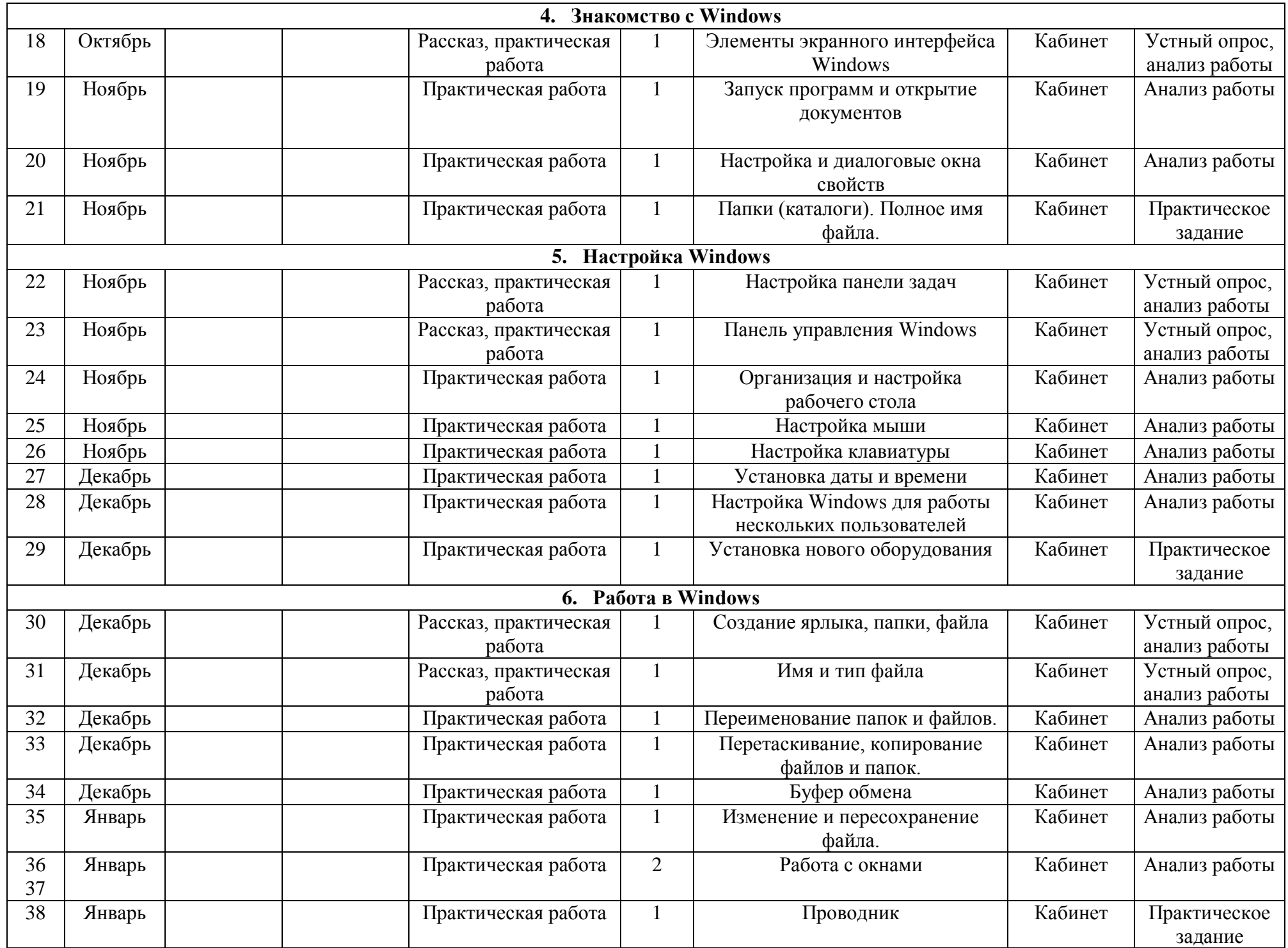

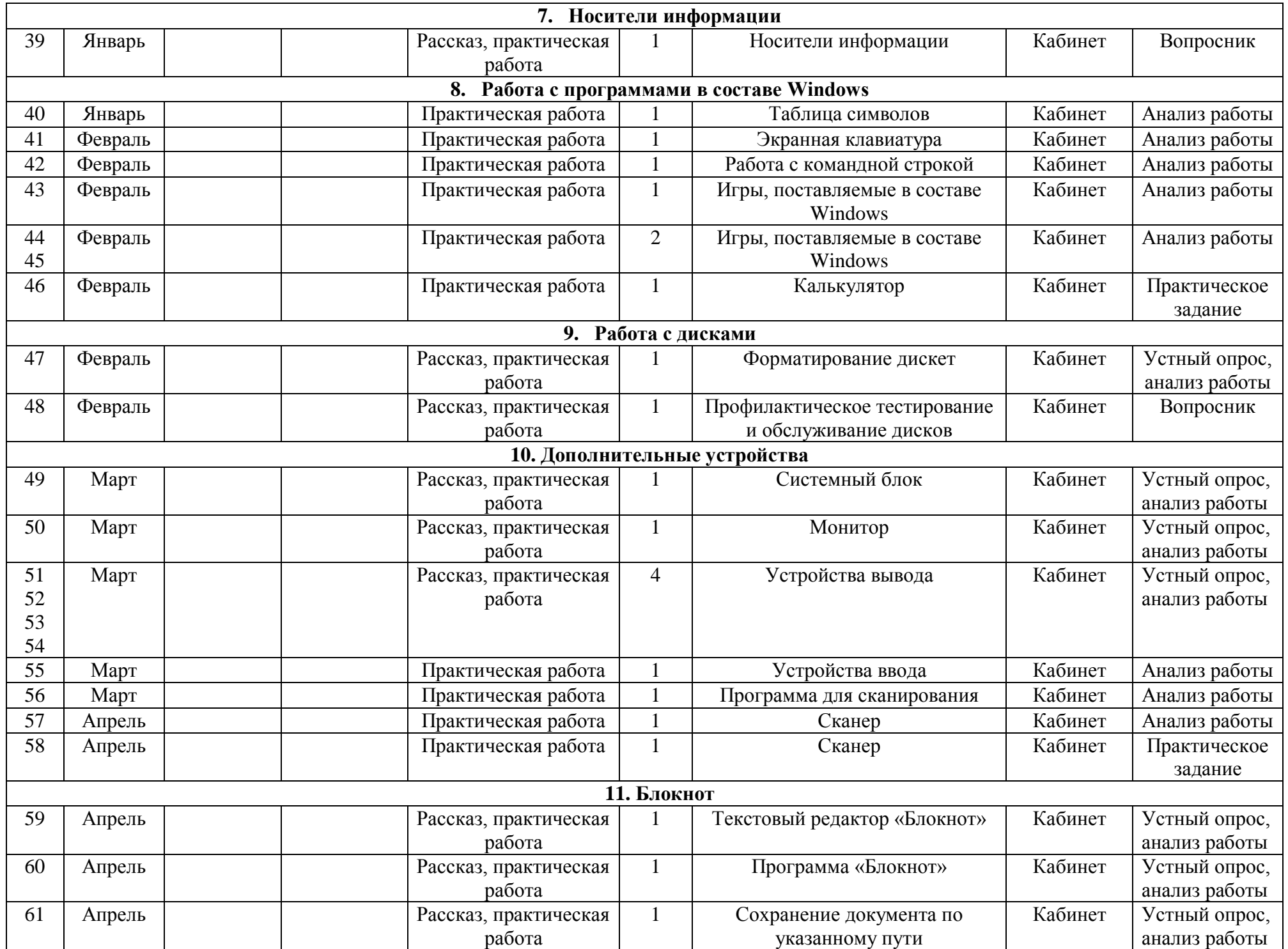

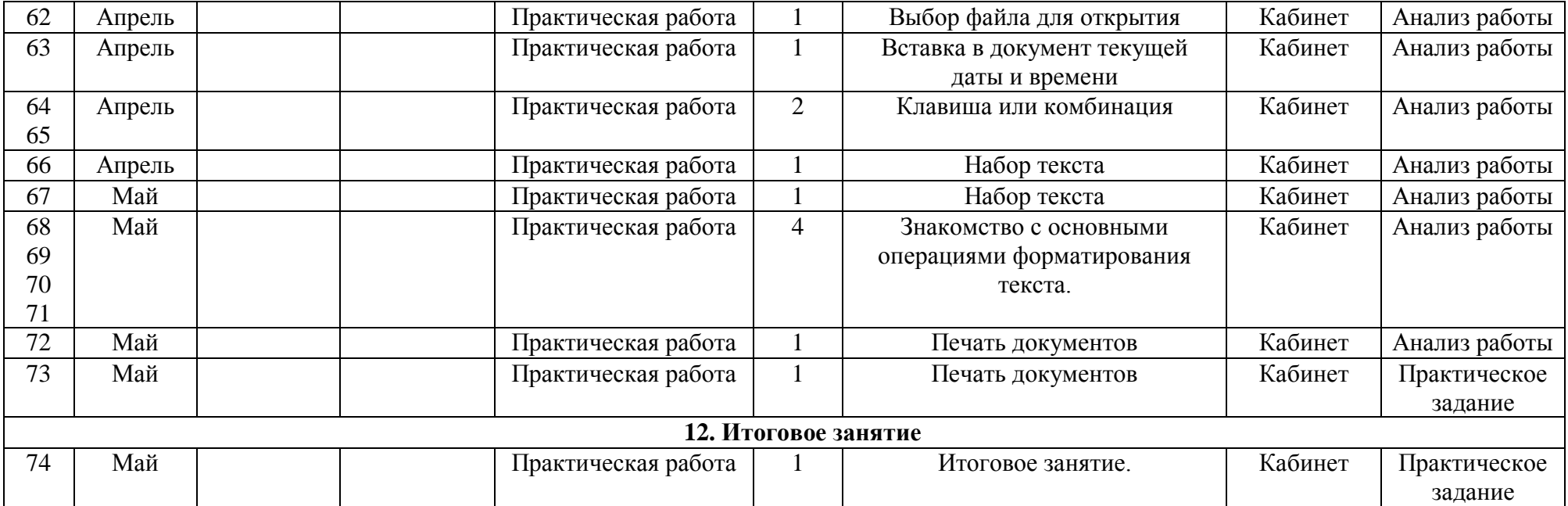

## **III Модуль «Мир текстового редактора»**

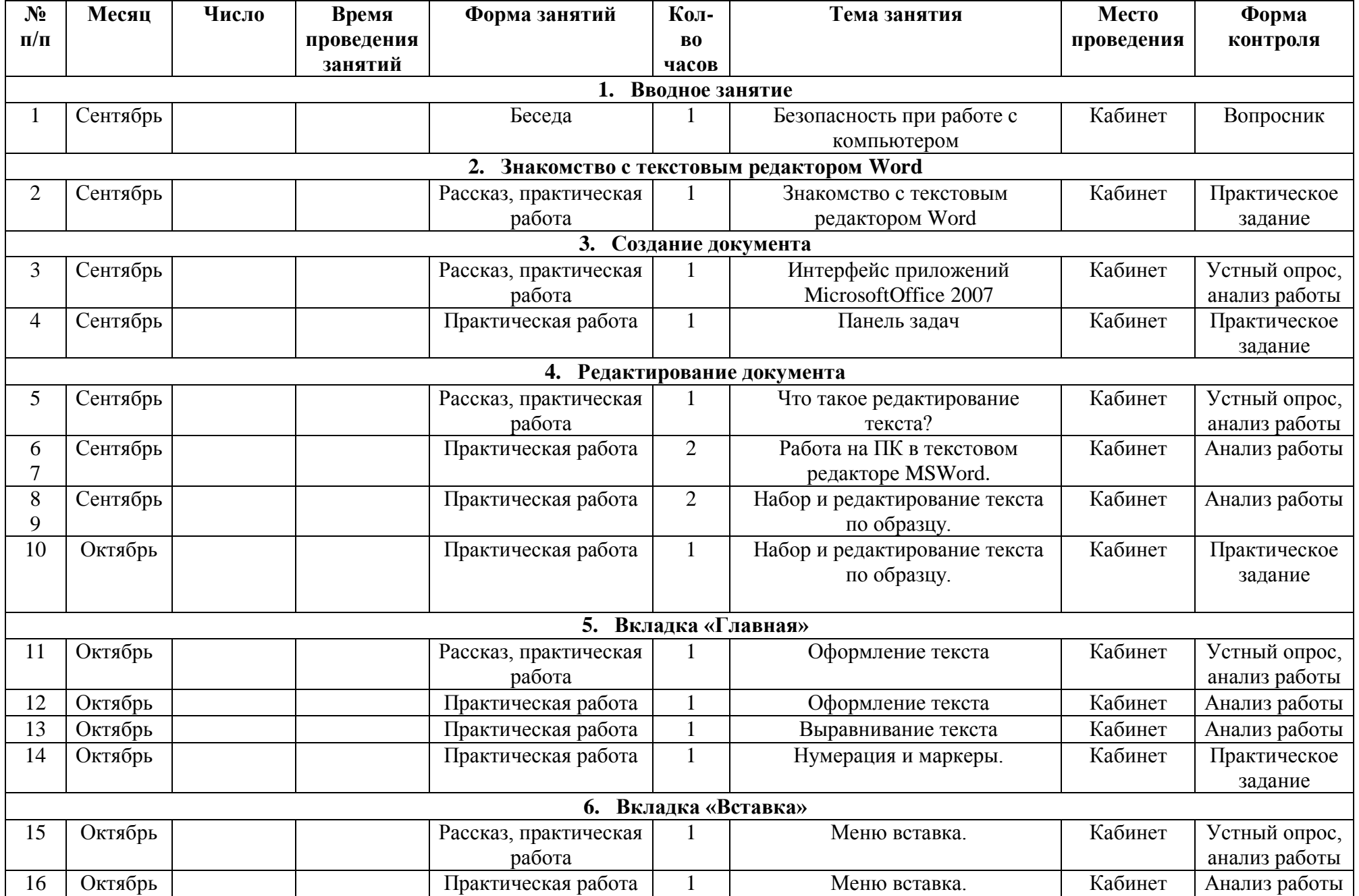

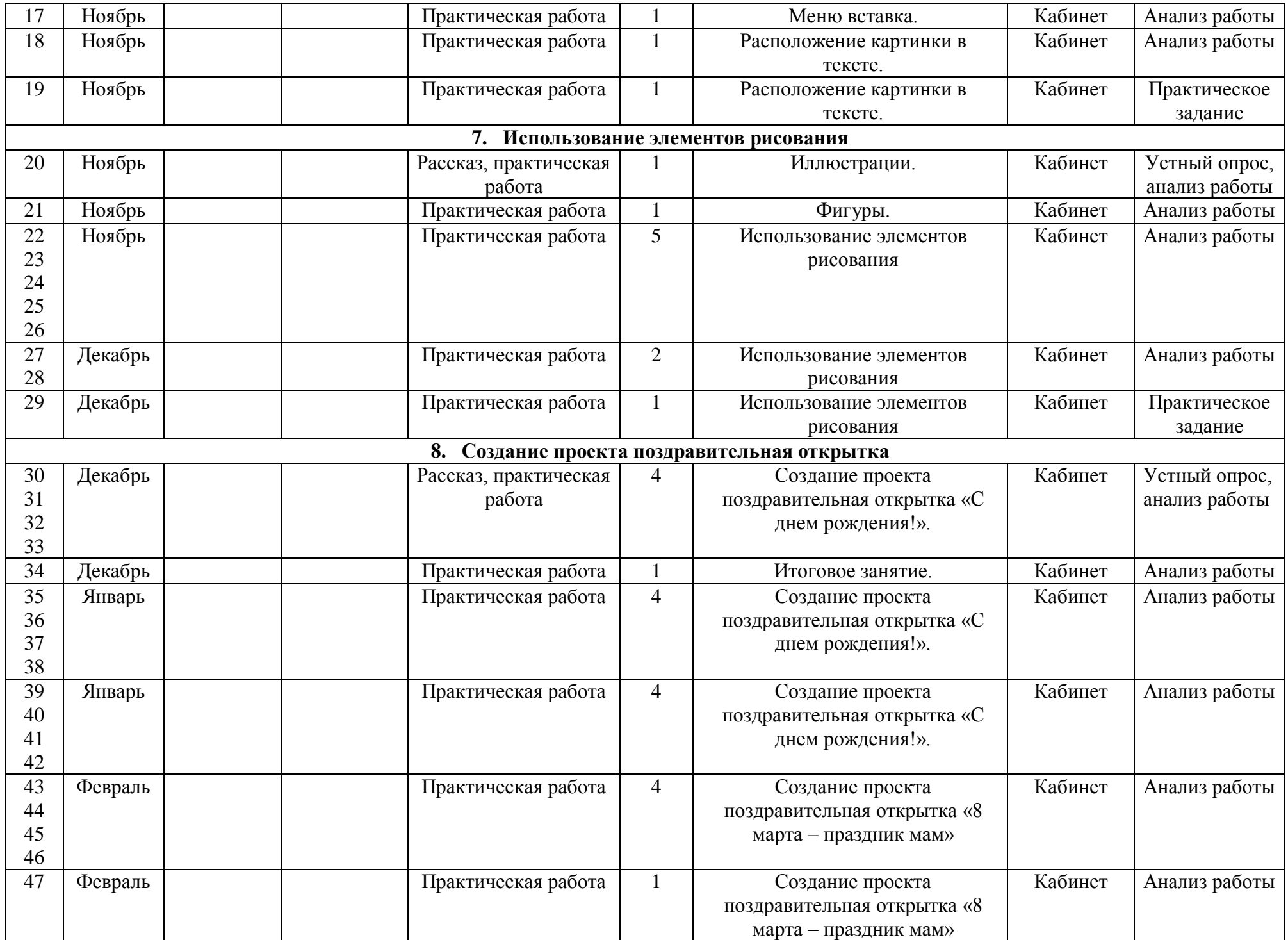

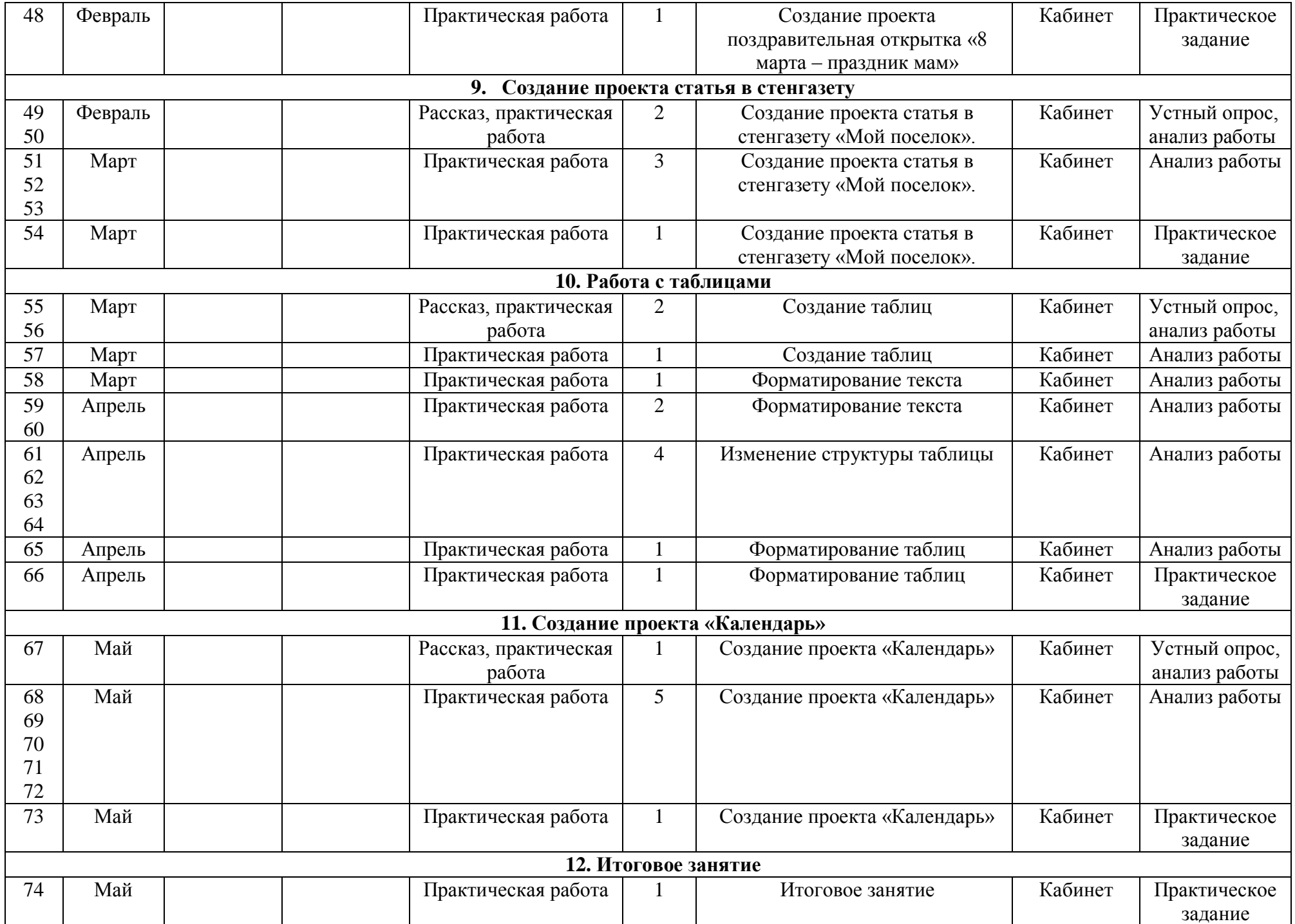

## **IV Модуль «Мир презентации»**

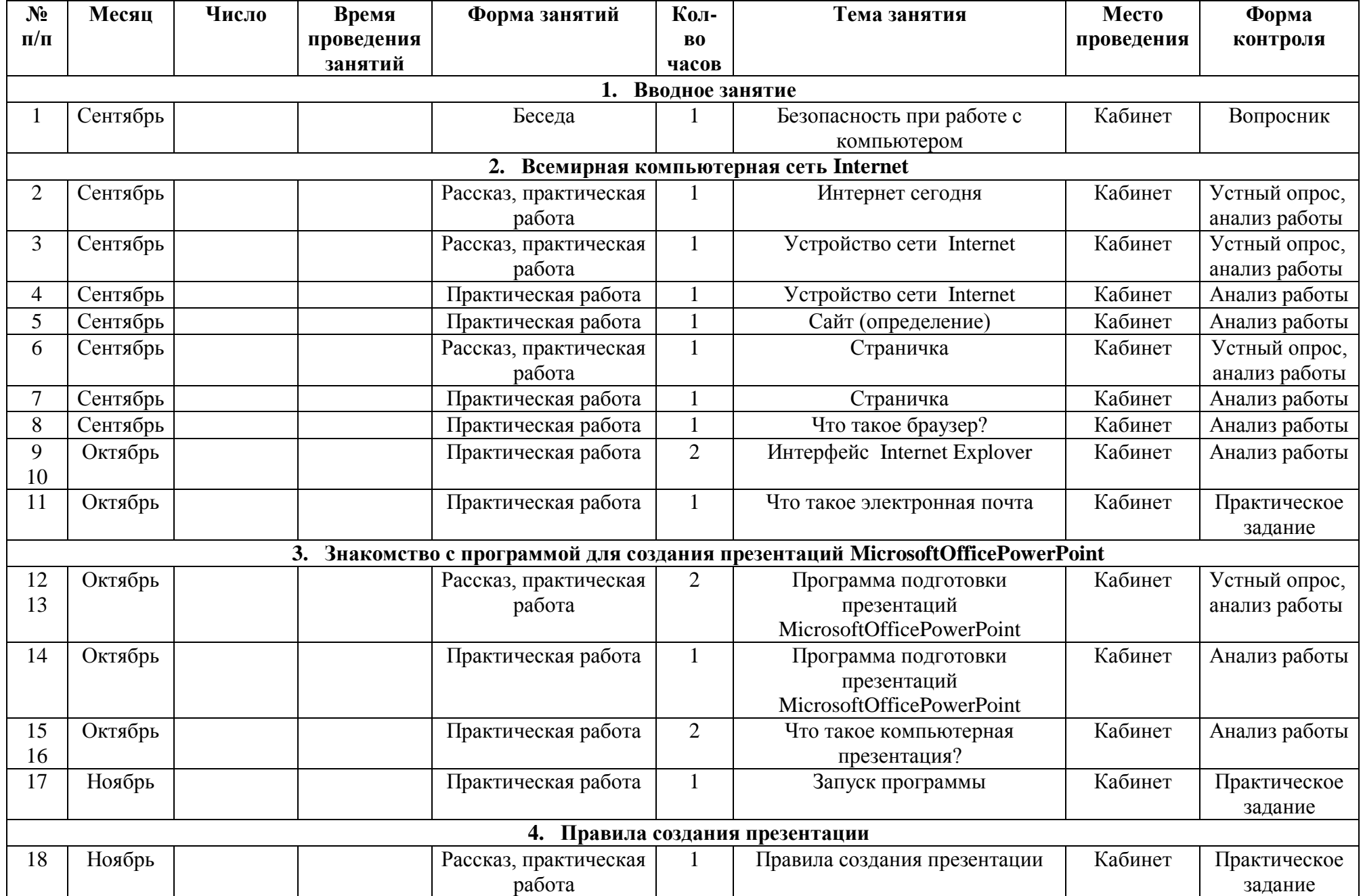

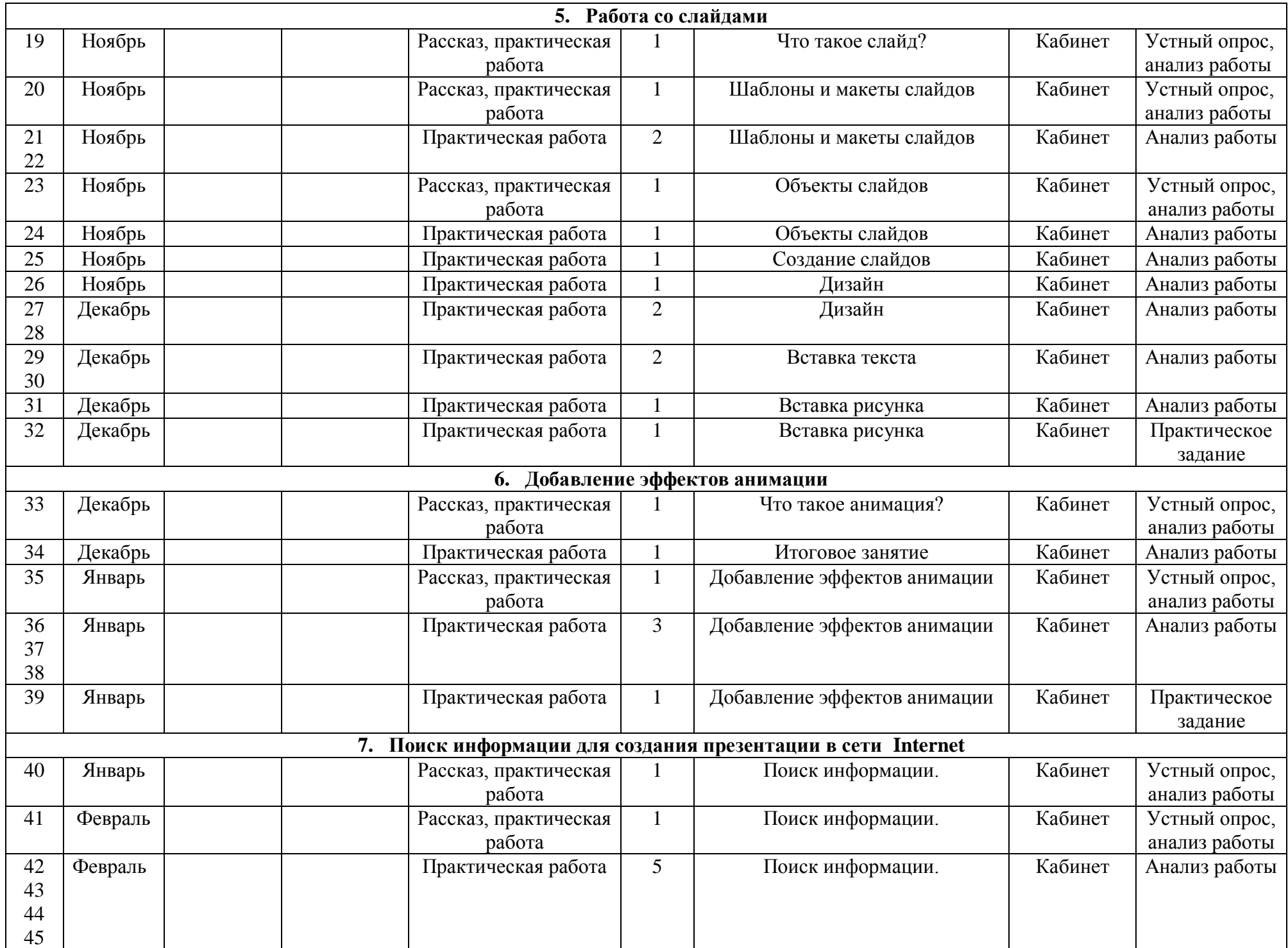

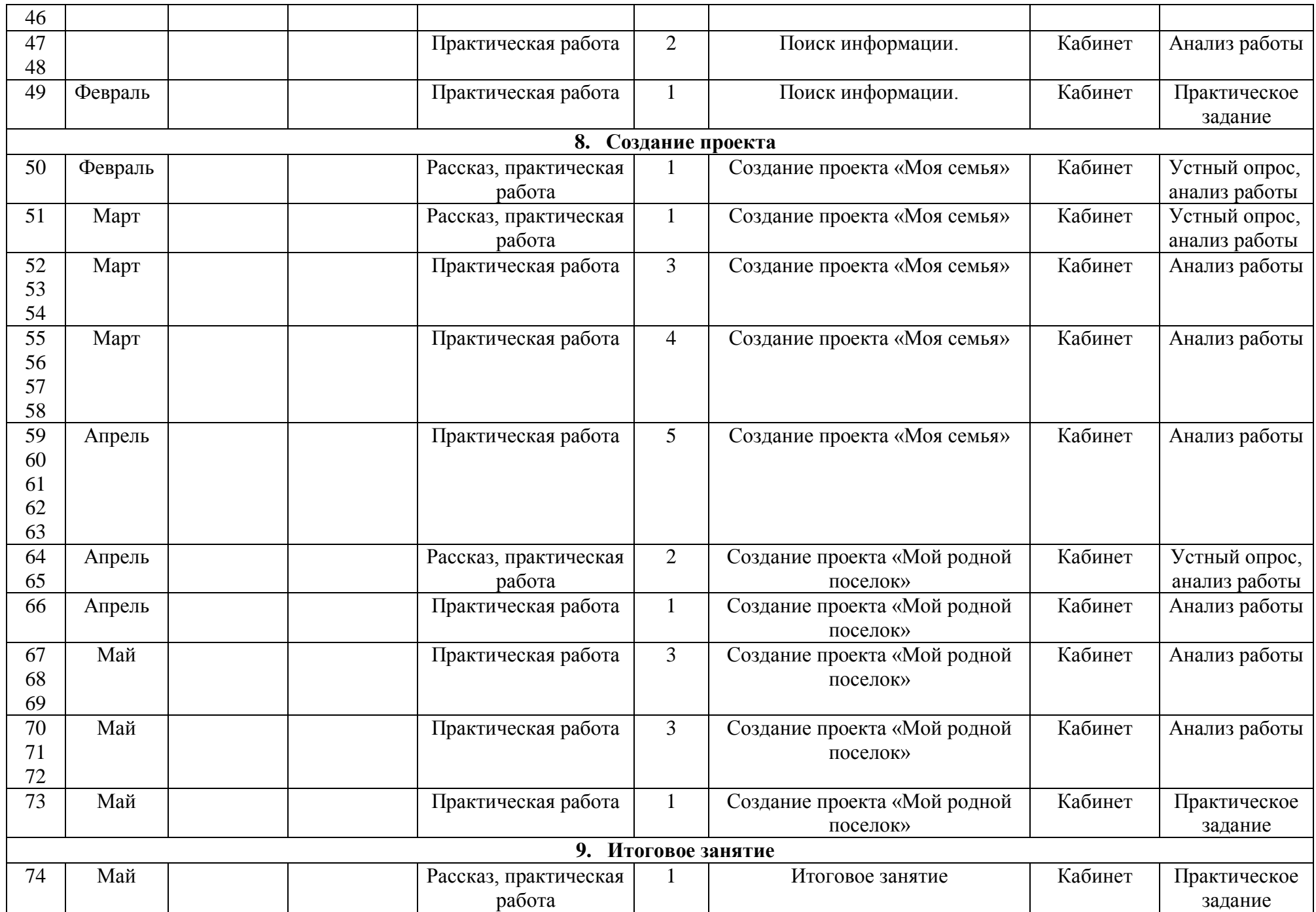

## **V Модуль «Мир компьютерной графики»**

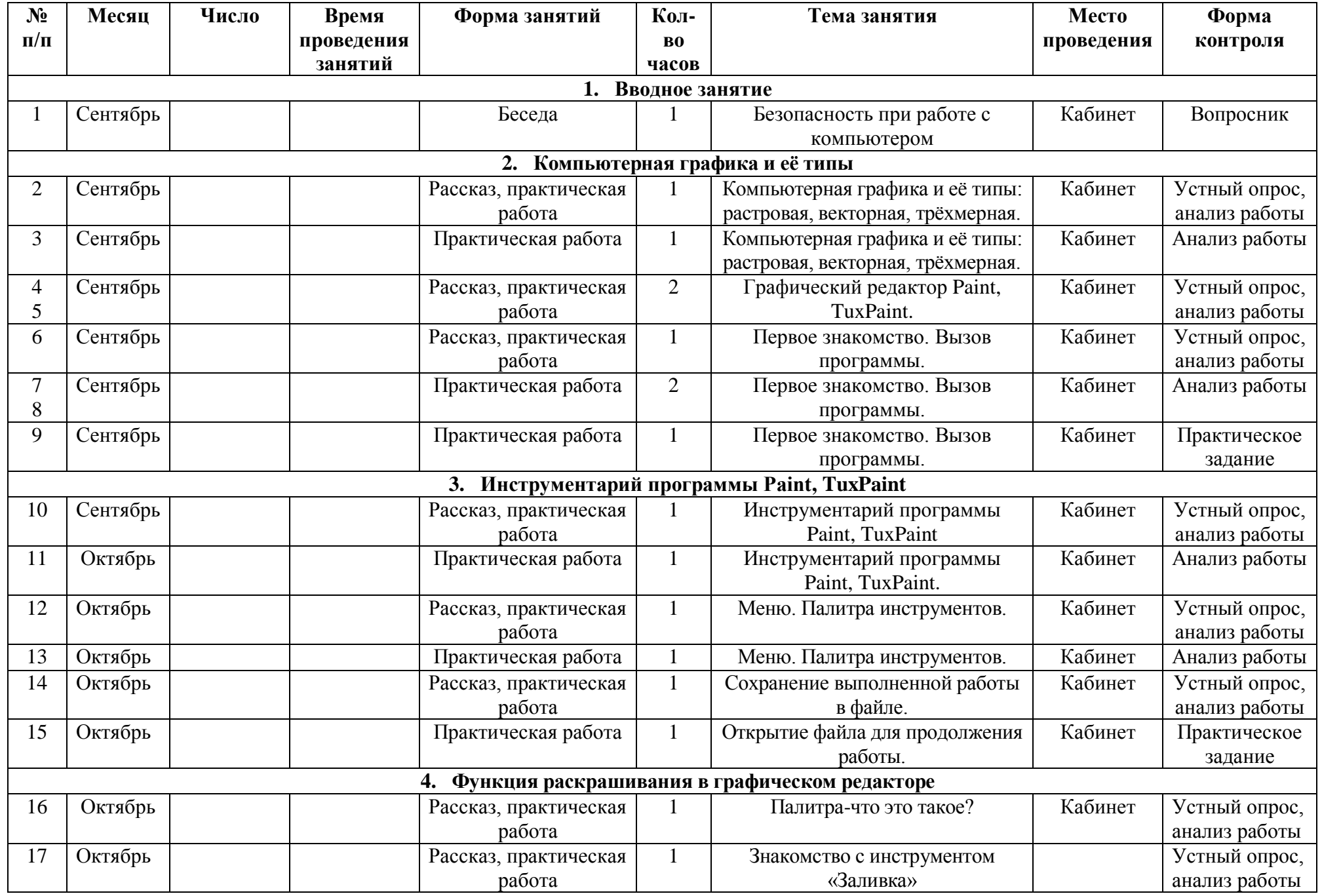

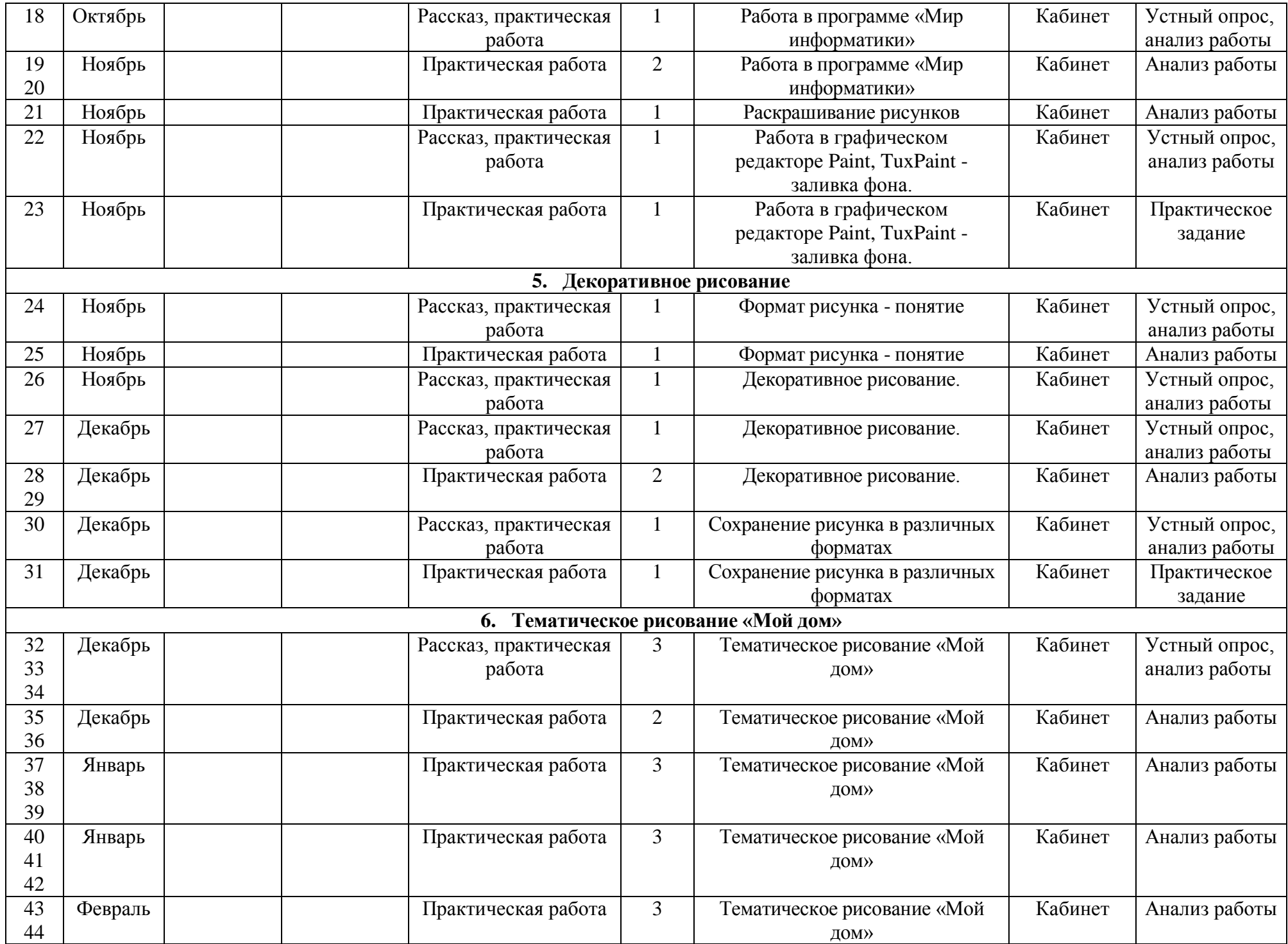

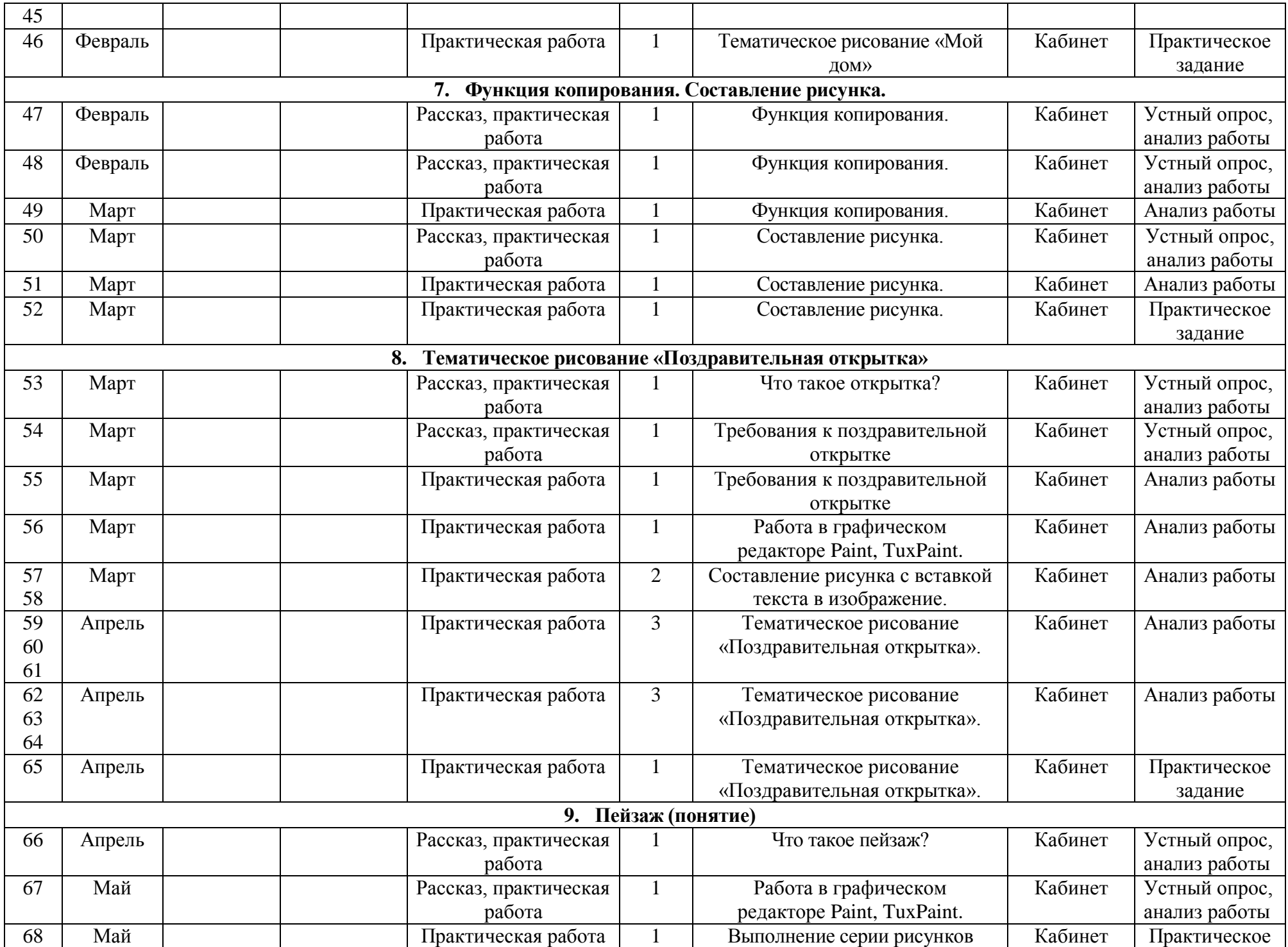

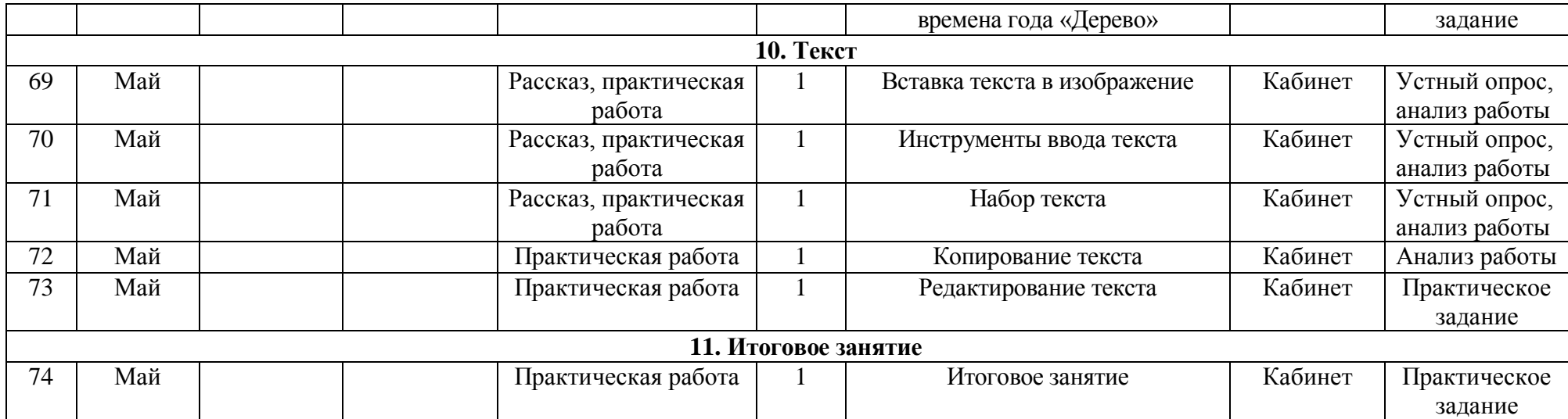